Manualul operatorului

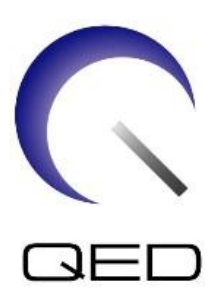

# SPEEDER 16ch Tx/Rx genunchi

# Pentru sistemele RMN 1.5T și 3.0T ale Canon

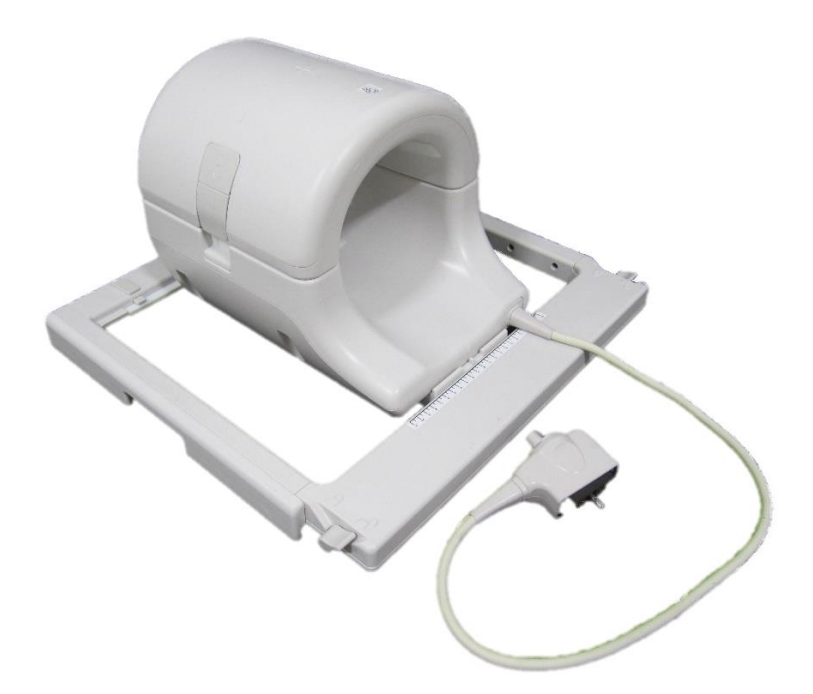

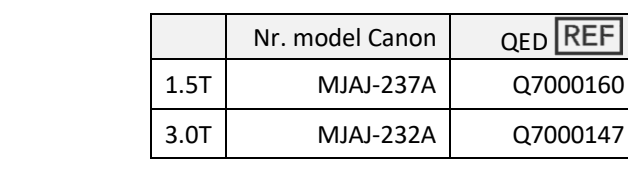

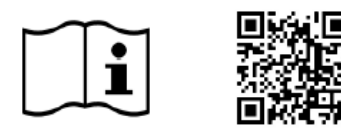

www.qualityelectrodynamics.com

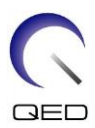

#### **Garanție și obligații comerciale**

Responsabilitatea mentenanței și administrării produsului după livrare aparține clientului care a cumpărat produsul. Garanția nu este valabilă în următoarele situații, nici chiar în perioada de garanție:

- Daune sau pagube cauzate de utilizarea defectuoasă sau de abuz.
- Daune sau pagube în caz de forță majoră precum incendii, cutremure, inundații, fulgere etc.
- Daune sau pagube cauzate de utilizarea în condiții improprii a echipamentului, precum alimentarea cu curent alternativ inadecvat, instalarea incorectă sau în condiții de mediu inacceptabile.
- Daunele cauzate de modificări aduse produsului.

QED nu va fi responsabilă în niciun caz de următoarele:

- Daune, pagube sau probleme cauzate de relocarea, modificarea sau reparațiile făcute de personal care nu a fost autorizat în mod explicit de către QED.
- Daune sau pagube care sunt rezultatul neglijenței, ignorării măsurilor de precauție și a instrucțiunilor din acest manual de utilizare.

#### **Condiții de transport și depozitare**

Acest echipament va fi transportat și depozitat în următoarele condiții:

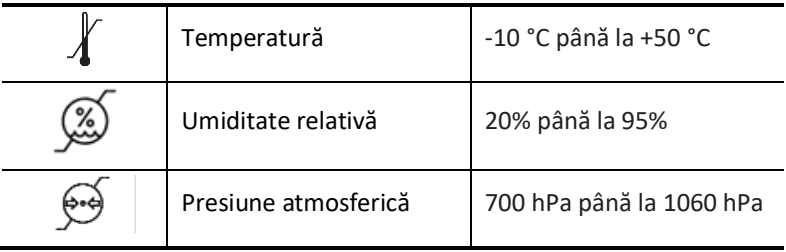

Pe ambalaj se aplică indicatori de șoc pentru monitorizarea transportului. Dacă indicatorul de șoc este activat așa cum se arată printr-o culoare roșie în interiorul tubului de sticlă, bobina nu a fost manipulată cu grija necesară. Cu toate acestea, un indicator de șoc activat nu indică neapărat deteriorarea bobinei.

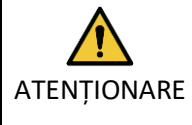

În cazul în care ambalajul bobinei este expus la condiții de mediu în afara condițiilor de transport și depozitare, ambalajul este deteriorat, ambalajul este deschis înainte de livrare sau indicatorul de șoc este activat, completați testul de asigurare a calității înainte de utilizarea efectivă. Dacă bobina trece testul de asigurare a calității, aceasta poate fi utilizată în mod normal.

#### **Legea federală a Statelor Unite ale Americii**

**Atenție:** Conform legii federale, vânzarea, distribuția și utilizarea acestui dispozitiv se face doar de către sau cu autorizația unui medic. Legea federală limitează utilizarea acestui dispozitiv în scopuri legate de investigații medicale în cazurile nemenționate în Declarația de indicații.

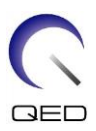

# <span id="page-2-0"></span>Despre acest manual

Acest manual conține informații detaliate privind siguranța, utilizarea și întreținerea bobinei de radiofrecvență.

Pentru a putea respecta măsurile ce țin de siguranța și utilizarea adecvată a produsului, citiți și înțelegeți acest manual, manualul de utilizare a sistemului RMN și manualul de siguranță înainte de utilizarea acestui produs. Acest manual nu include instrucțiuni sau informații privind siguranța pentru echipamente care nu sunt furnizate de QED, cum ar fi sistemul RMN. Pentru informații privind echipamentele care nu sunt furnizate de QED, vă rugăm să consultați producătorul original al sistemului RMN.

Manualul operatorului este disponibil online ca fișier PDF la [www.qualityelectrodynamics.com.](http://www.qualityelectrodynamics.com/) Pentru a solicita o copie pe suport de hârtie a manualului de utilizare, vă rugăm să trimiteți un e-mail la *info@qualedyn.com* sau să completați formularul de contact la [www.qualityelectrodynamics.com.](http://www.qualityelectrodynamics.com/)

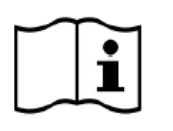

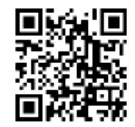

www.qualityelectrodynamics.com

## <span id="page-2-1"></span>**Legendă**

În acest manual, următoarele simboluri sunt utilizate pentru a indica siguranța și alte instrucțiuni importante. Cuvintele semnal și semnificația acestora sunt definite mai jos.

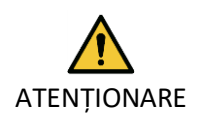

### ATENȚIONARE

Prudența este necesară pentru a evita o situație periculoasă, care, dacă nu este evitată, ar putea duce la răniri minore sau moderate.

INFORMAȚII

**i**

Subliniază detalii importante sau oferă informații despre modul de evitare a erorilor de operare sau a altor situații potențial periculoase, care, dacă nu sunt respectate, pot duce la daune materiale.

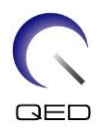

# <span id="page-3-0"></span>Cuprins

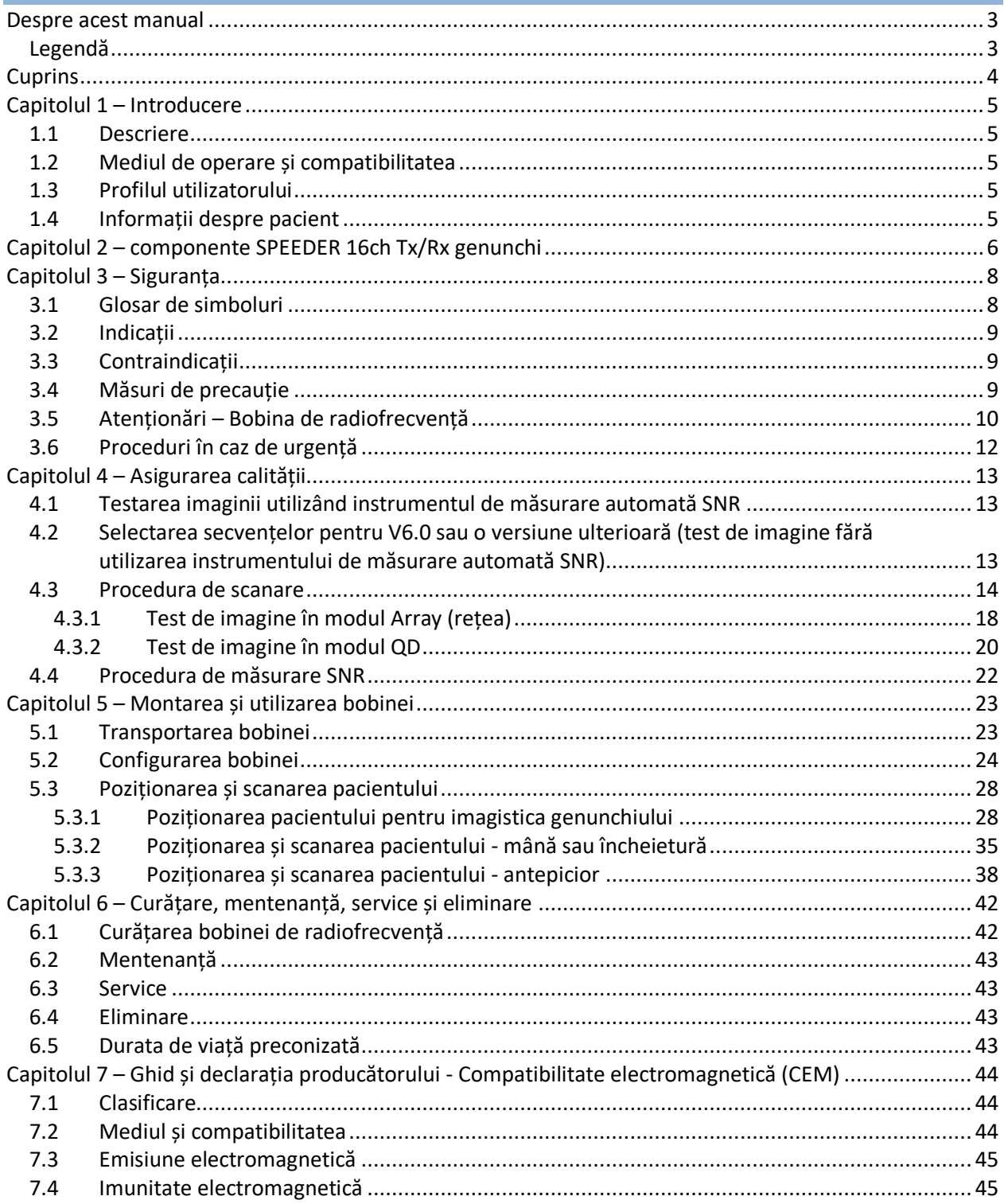

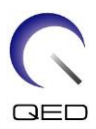

# <span id="page-4-0"></span>Capitolul 1 – Introducere

# <span id="page-4-1"></span>**1.1 Descriere**

Bobinele de radiofrecvență cu emisie/recepție transmit un impuls de radiofrecvență și apoi recepționează semnalele de rezonanță magnetică generate în nucleele de hidrogen (protoni) din corpul uman. Semnalele recepționate sunt amplificate și transmise la sistemul RMN, unde sunt procesate în imagini tomografice de către computer.

SPEEDER 16 ch Tx/Rx genunchi este utilizat pentru a examina genunchiul, încheietura mâinii, mâna și antepiciorul.

## <span id="page-4-2"></span>**1.2 Mediul de operare și compatibilitatea**

SPEEDER 16ch Tx/Rx genunchi este destinată utilizării împreună cu următoarele sisteme RMN ale Canon într-o unitate medicală specializată:

- Vantage Titan 1.5T
- Vantage Orian 1.5T
- Vantage Fortian 1.5T
- Vantage Titan 3T
- Vantage Galan 3T

### <span id="page-4-3"></span>**1.3 Profilul utilizatorului**

Operator – Tehnologi radiologici, tehnologi de laborator, medici.

Instruirea utilizatorilor – Nu este necesară o pregătire specială pentru a utiliza această bobină. Cu toate acestea, Canon Medical Systems oferă un curs cuprinzător de instruire pentru sistemele RMN, pentru a instrui operatorii cu privire la utilizarea corectă a sistemelor RMN.

# <span id="page-4-4"></span>**1.4 Informații despre pacient**

Vârsta, starea de sănătate - fără limitări speciale. A nu se utiliza bobina pentru nou-născuți sau sugari.

Greutatea – până la 255 kg (consultați manualul de utilizare a sistemului RMN, iar dacă greutatea maxim admisă pentru sistemul RMN este mai mică decât cea maxim admisă pentru această bobină, prioritatea trebuie acordată greutății maxim admise pentru sistemul RMN).

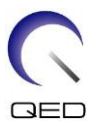

# <span id="page-5-0"></span>Capitolul 2 – componente SPEEDER 16ch Tx/Rx genunchi

SPEEDER 16ch Tx/Rx genunchi este furnizată împreună cu componentele enumerate mai jos. Când primiți bobina vă rugăm să vă asigurați că ați primit toate componentele. Contactați reprezentantul Canon Medical Systems pentru înlocuirea sau reaprovizionarea accesoriilor enumerate aici.

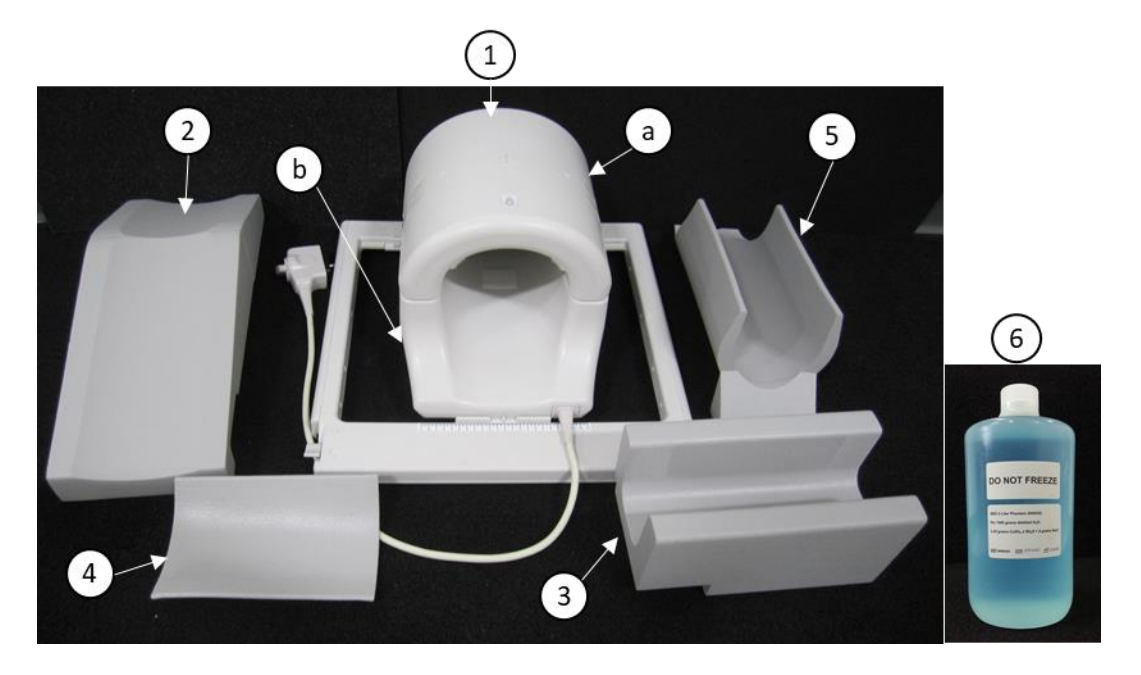

#### **Componente SPEEDER 16ch TxRx genunchi 1.5T [MJAJ-237A, Q7000160]**

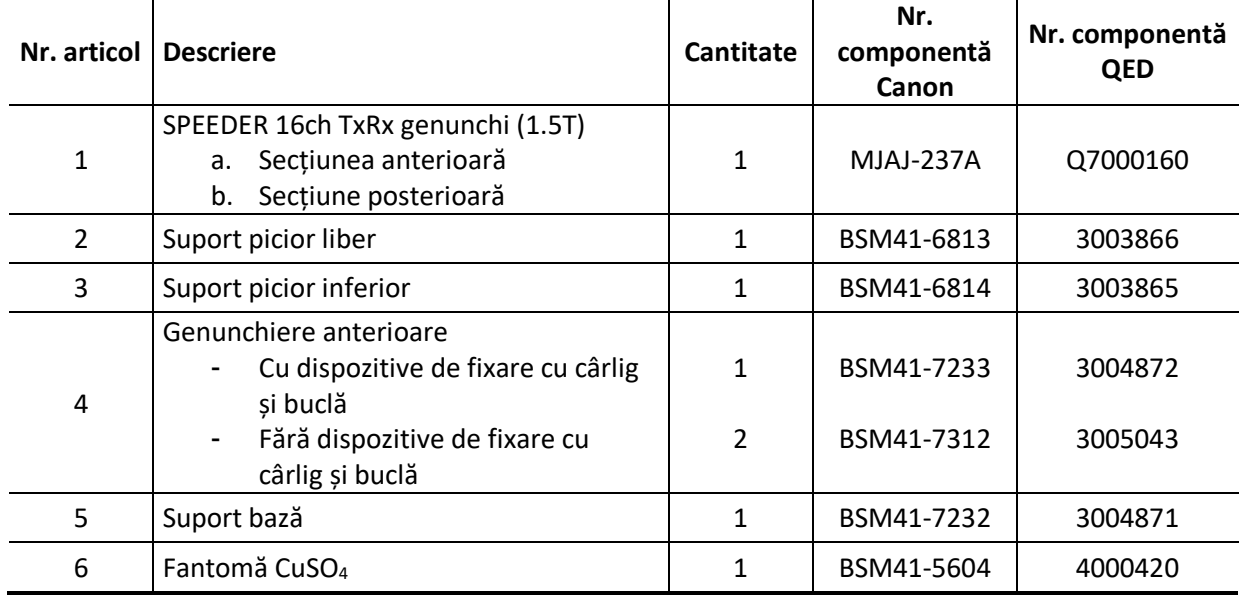

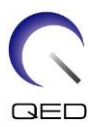

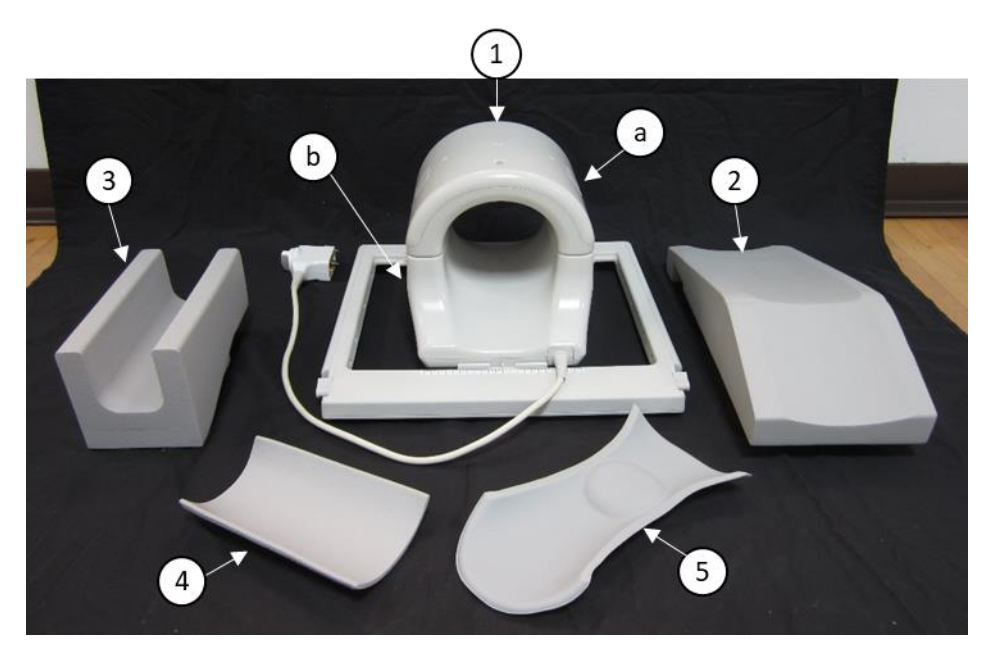

**Componente SPEEDER 16ch TxRx genunchi 3T [MJAJ-232A, Q7000147]**

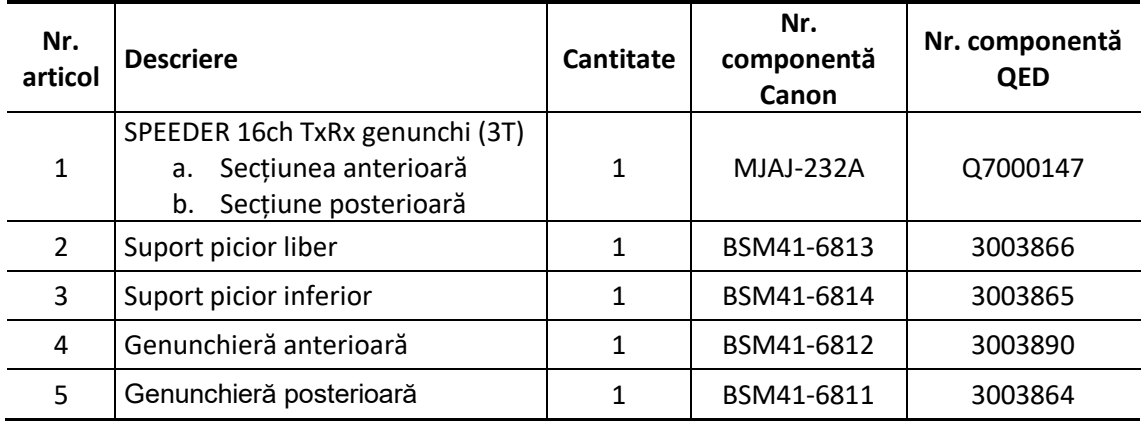

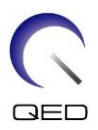

# <span id="page-7-0"></span>Capitolul 3 – Siguranța

Această secțiune descrie măsurile generale de precauție și informațiile privind siguranța care trebuie avute în vedere la utilizarea acestei bobine.

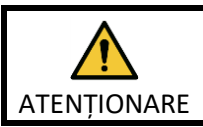

Înainte de a utiliza bobina, consultați informațiile de siguranță din manualul de utilizare a sistemului RMN pentru o listă completă a considerațiilor de siguranță.

# <span id="page-7-1"></span>**3.1 Glosar de simboluri**

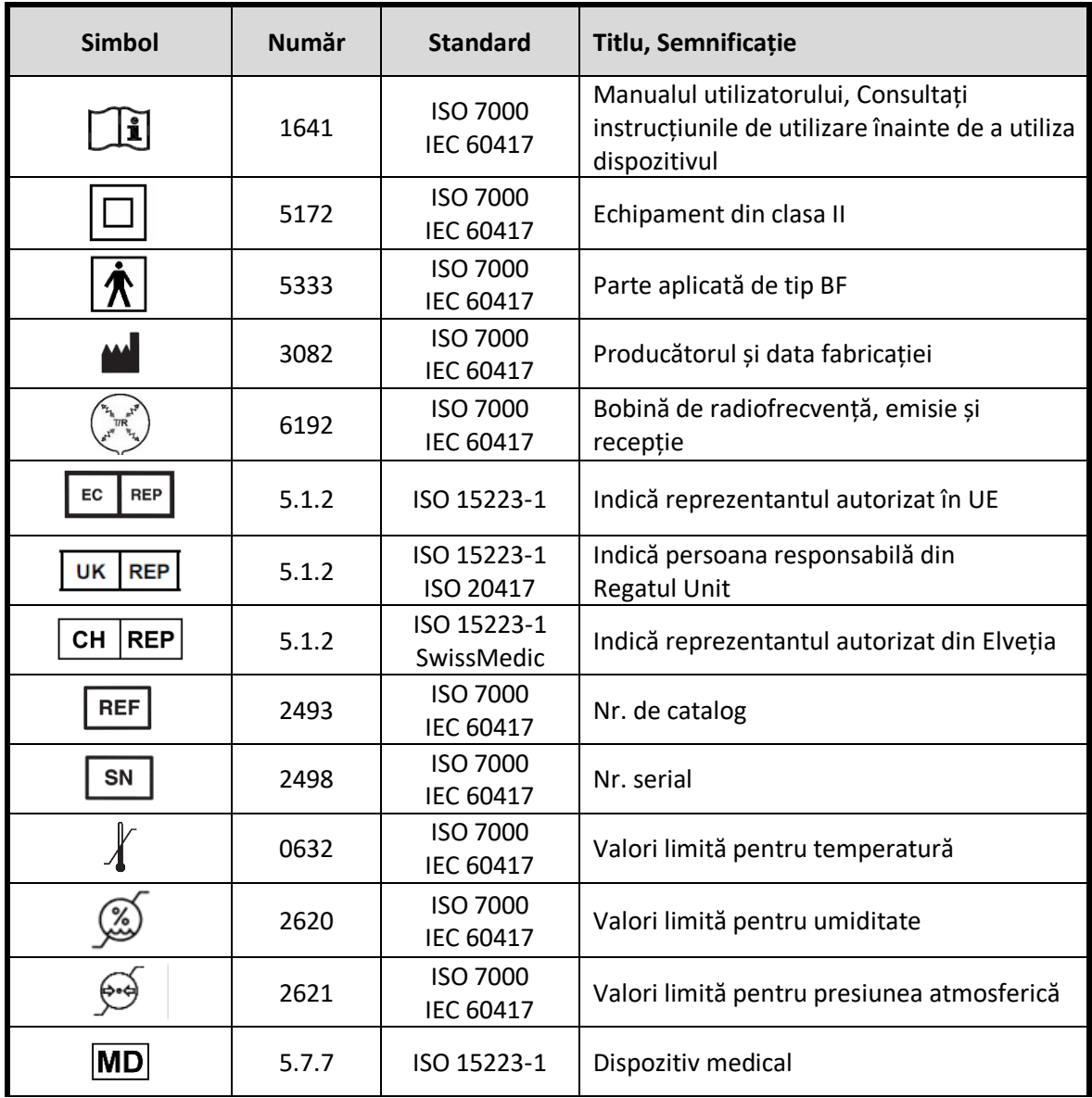

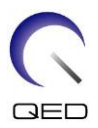

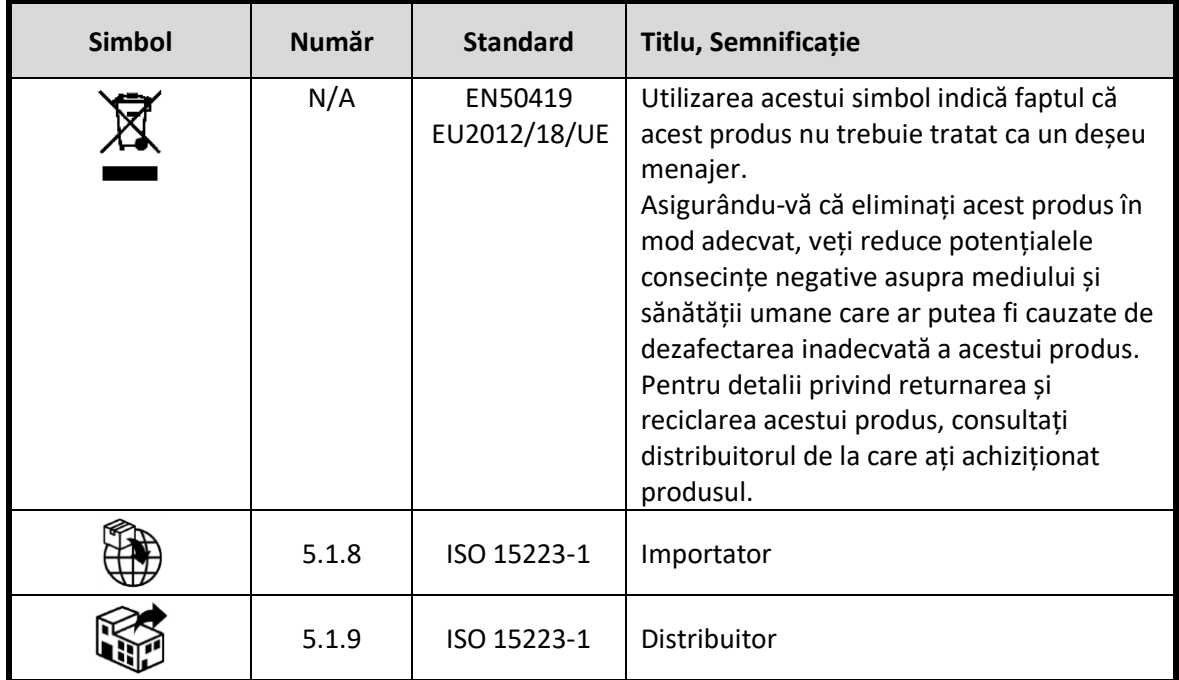

# <span id="page-8-0"></span>**3.2 Indicații**

Bobina SPEEDER 16ch genunchi este destinată utilizării împreună cu sistemele RMN 1.5T sau 3.0T ale Canon pentru a produce imagini ale genunchiului, a încheieturii mâinii, a mâinii și a antepiciorului, care pot fi interpretate de către un medic calificat.

# <span id="page-8-1"></span>**3.3 Contraindicații**

Niciuna.

# <span id="page-8-2"></span>**3.4 Măsuri de precauție**

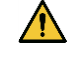

Pacienții cu risc crescut de convulsii sau claustrofobie pot necesita atenție specială. Consultați manualul de utilizare a sistemului RMN.

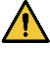

Pacienții care sunt inconștienți, puternic sedați sau într-o stare mentală confuză prezintă un risc crescut de rănire prin arsuri, deoarece este posibil să nu poată alerta operatorului în cazul în care suferă arsuri sau durere din cauza încălzirii excesive sau deteriorării țesuturilor.

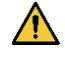

Pacienții cu incapacitatea de a menține o comunicare fiabilă (de exemplu, copiii mici) prezintă un risc crescut de rănire prin arsuri, deoarece este posibil să nu poată alerta operatorul în cazul în care suferă arsuri sau durere din cauza încălzirii excesive sau deteriorării țesuturilor.

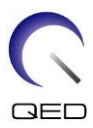

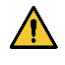

Pacienții cu pierdere a senzației în orice parte a corpului prezintă un risc crescut de rănire prin arsuri, deoarece este posibil să nu poată alerta operatorul în cazul în care suferă arsuri sau durere din cauza încălzirii excesive sau deteriorării țesuturilor.

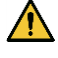

Pacienții care au dificultăți în a-și menține constantă temperatura corporală sau care sunt sensibili la creșterile temperaturii corporale (de exemplu, pacienți cu febră, insuficiență cardiacă sau tulburări de transpirație) prezintă un risc crescut de arsuri sau le poate crește temperatura corpului.

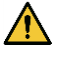

Asigurați-vă că pacientul nu poartă îmbrăcăminte umedă sau umezită prin transpirație. Prezența umidității crește riscul de rănire prin arsură.

# <span id="page-9-0"></span>**3.5 Atenționări – Bobina de radiofrecvență**

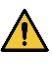

Nu puneți dispozitivele pe care le deconectați în timpul scanării (bobine de radiofrecvență, cabluri etc.) în cilindrul sistemului RMN. Scoateți bobinele de radiofrecvență inutile de pe extensia Couchtop și confirmați că bobinele de radiofrecvență utilizate sunt conectate la portul conectorului înainte de scanare.

Bobinele de radiofrecvență deconectate prezente în timpul scanării pot provoca formarea unei bucle de curent de inducție de înaltă frecvență, ceea ce poate provoca arsuri pacientului. În plus, dispozitivele pot fi deteriorate.

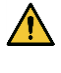

Conectați doar bobinele cu radiofrecvență corespunzătoare la portul de conectare pentru bobine cu radiofrecvență.

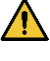

Nu utilizați o bobină de radiofrecvență defectă, mai ales dacă carcasa este lovită sau dacă părțile de metal sunt expuse. Există un risc de electrocutare.

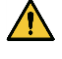

Nu încercați să modificați bobina. Modificările neautorizate pot duce la arsuri, electrocutare sau scăderea calității imaginii.

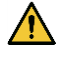

Nu lăsați cablurile bobinei să se încrucișeze sau să formeze bucle. Se poate forma un curent de înaltă frecvență și pot apărea arsuri.

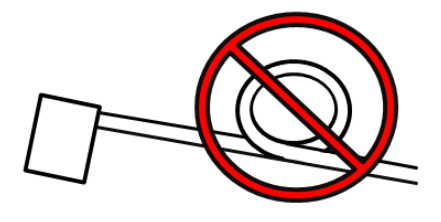

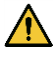

Asigurați-vă că pacientul nu intră în contact direct cu cablurile bobinei. Arsurile pot fi cauzate de câmpul electric care este generat în bobina de radiofrecvență atunci când se transmite un câmp magnetic de înaltă frecvență.

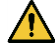

Nu permiteți pacientului să formeze o buclă cu niciuna dintre părțile corpului. Utilizați suporturile de protecție pentru a vă asigura că mâinile și picioarele pacientului nu ating bobina, sistemul RMN, masa pacientului sau oricare altă parte a corpului cu care poate forma o buclă. Se poate forma un curent de înaltă frecvență și pot apărea arsuri.

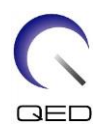

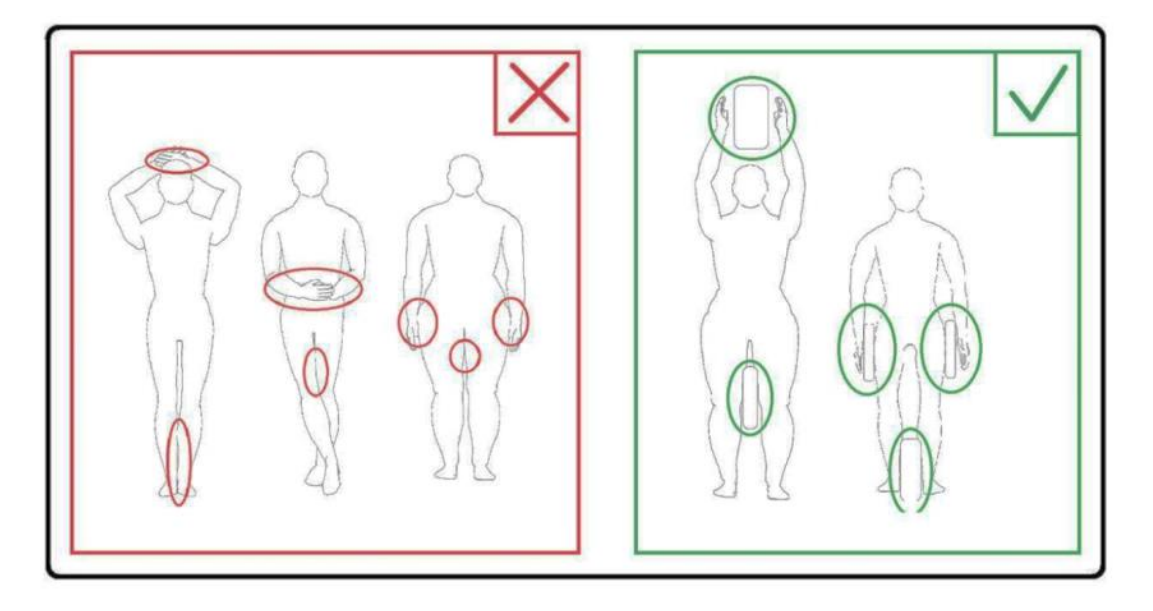

Nu permiteți pacientului sau bobinei de radiofrecvență să intre în contact cu peretele interior al cilindrului. Separați pacientul de peretele interior al cilindrului cu cel puțin 10 mm folosind suporturi de spumă. Separați pacientul de cablul bobinei de radiofrecvență folosind suporturi de spumă. Arsurile pot fi cauzate de câmpul electric care este generat în bobina de radiofrecvență etc. atunci când se transmite un câmp magnetic de înaltă frecvență.

Confirmați că cablul bobinei se află pe masă înainte de a trimite pacientul în cilindru. Dacă masa este deplasată cu cablul în afară, cablul poate interfera cu unitatea principală a sistemului RMN, ceea ce ar putea duce la deplasarea poziției bobinei sau la prinderea și rănirea pacientului de către sistem.

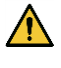

 $\triangle$ 

 $\sqrt{N}$ 

Opriți imediat scanarea dacă pacientul spune că simte căldură, furnicături, înțepături sau alte senzații asemănătoare. Contactați un medic înainte de a continua scanarea.

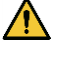

Asigurați-vă că bobina nu intră în contact direct cu lichide, de exemplu apă sau medicamente.

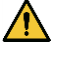

Carcasa bobinei și părțile din interiorul bobinei pot apărea în imagini în anumite condiții imagistice (de exemplu, atunci când se utilizează o secvență cu un timp de ecou scurt (TE) sau când pixelii sunt mari).

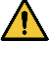

În cazul în care constatați că bobina este defectă, încetați imediat să o utilizați și contactați reprezentantul Canon.

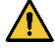

Utilizați doar accesoriile descrise în acest manual.

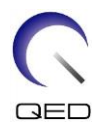

# <span id="page-11-0"></span>**3.6 Proceduri în caz de urgență**

În caz de urgență în timpul scanării, opriți imediat examinarea RMN, scoateți pacientul din cameră și solicitați asistență medicală, dacă este necesar.

Dacă are loc un incident grav în UE, acesta trebuie raportat producătorului și autorității competente din statul membru în care este instalată facilitatea.

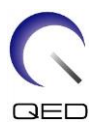

# <span id="page-12-0"></span>Capitolul 4 – Asigurarea calității

# <span id="page-12-1"></span>**4.1 Testarea imaginii utilizând instrumentul de măsurare automată SNR**

Instrumentul de măsurare automată a SNR poate fi disponibil în software-ul sistemului V3.1 sau ulterior.

Dacă în manualul de utilizare a sistemului este inclusă o descriere a instrumentului de măsurare automată a SNR, efectuați testul de imagine utilizând instrumentul de măsurare automată a SNR.

Secvențele de scanare care trebuie utilizate diferă între sistemele cu V4.5 sau anterioare și cele cu V6.0 sau ulterioare. Țineți cont de acest lucru. Cu toate acestea, nu există diferențe în ceea ce privește setarea bobinei sau selectarea secțiunii bobinei.

# <span id="page-12-2"></span>**4.2 Selectarea secvențelor pentru V6.0 sau o versiune ulterioară (test de imagine fără utilizarea instrumentului de măsurare automată SNR)**

- (1) Înregistrați un pacient (setați sistemul în modul SFT) și setați înălțimea pacientului la 160 cm și greutatea pacientului la 60 kg.
- (2) Selectați [Typical PAS] (PAS tipic) → [Coil QA] (Control de calitate bobină) și faceți clic pe butonul [Other] (Altul). Selectați secvențele necesare ale PAS "Other" (Altul).

Numele secvențelor pentru V4.5 sau o versiune anterioară și numele secvențelor corespunzătoare pentru V6.0 sau o versiune ulterioară sunt prezentate mai jos.

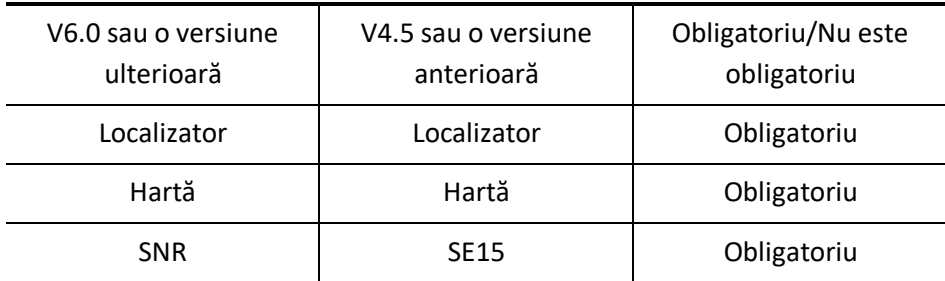

\* Pentru V6.0 sau o versiune ulterioară, nu este necesar să selectați condițiile de reconstrucție.

(3) Efectuați măsurarea SNR descrisă, utilizând secvențele selectate la pasul (2). Parametrii trebuie modificați în conformitate cu procedurile de măsurare SNR.

Utilizați o imagine intermediară pentru măsurarea SNR.

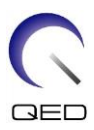

# <span id="page-13-0"></span>**4.3 Procedura de scanare**

Citiți temperatura camerei ecranate și confirmați că aceasta se află în intervalul de la 16 °C până la 24 C. Înregistrați temperatura în fișa de date (numerele după virgulă se rotunjesc în prin lipsă).

Îndepărtați toate bobinele și suporturile de pe masă, apoi așezați SPEEDER 16ch Tx/Rx genunchi pe masă, conform etichetei cu pictograme.

(1) Poziționați bobina în centrul bazei bobinei folosind următoarele instrucțiuni.

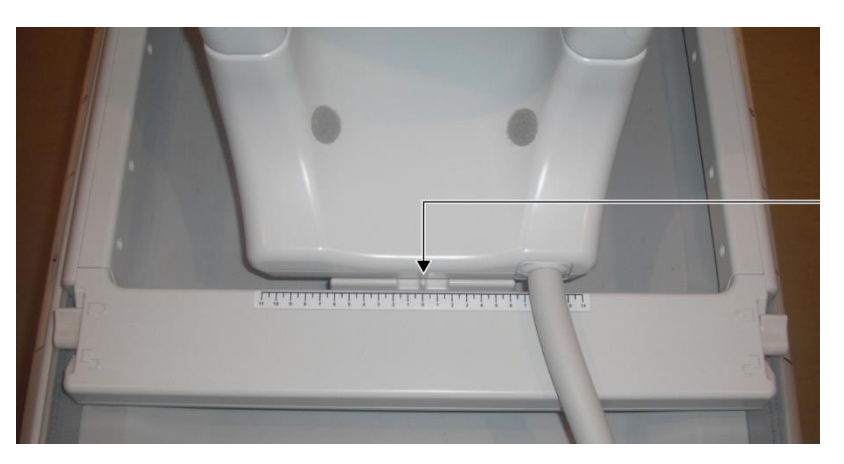

#### **Aliniați centrul bobinei cu centrul bazei bobinei**

a. Deplasați manetele de pe cele două laturi în poziția de deblocare. (Manetele sunt conectate - mișcarea manetei de pe o parte face ca maneta de pe cealaltă parte să se miște în același mod.)

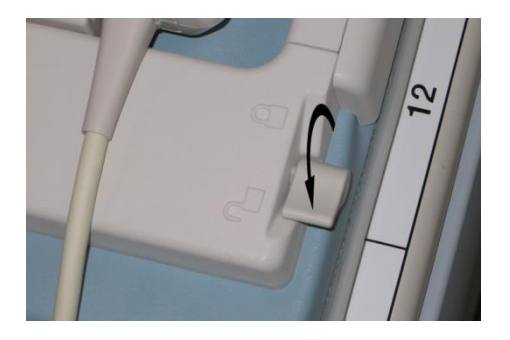

#### **Deblocarea manetelor**

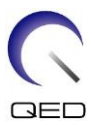

b. Reglați poziția bobinei prin glisarea acesteia spre stânga sau spre dreapta.

#### **Glisarea bobinei la stânga sau la dreapta în poziția dorită**

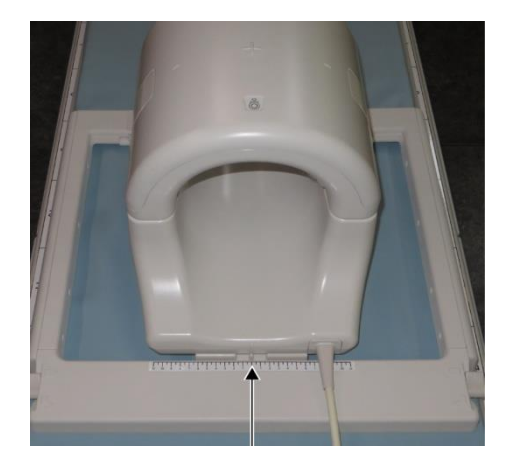

c. Readuceți manetele în poziția de blocare. Atunci când bobina este setată în poziția dorită, deplasați manetele de pe cele două părți înapoi în poziția de blocare. Confirmați că bobina este blocată în poziție încercând să o deplasați în direcția stânga/dreapta.

#### **Mutarea manetelor în poziția blocată după atingerea poziției dorite**

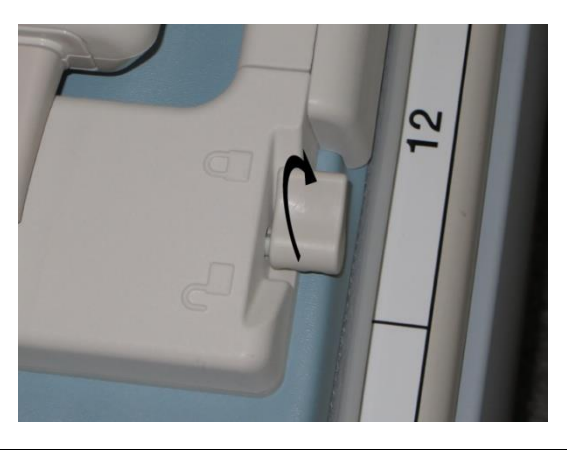

ATENȚIONARE Fiți atent să nu vă prindeți un deget atunci când blocați bobina.

∧

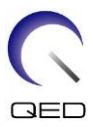

(2) Deschideți elementele de blocare de pe ambele părți pentru a scoate bobina anterioară.

#### **Eliminarea bobinei anterioare**

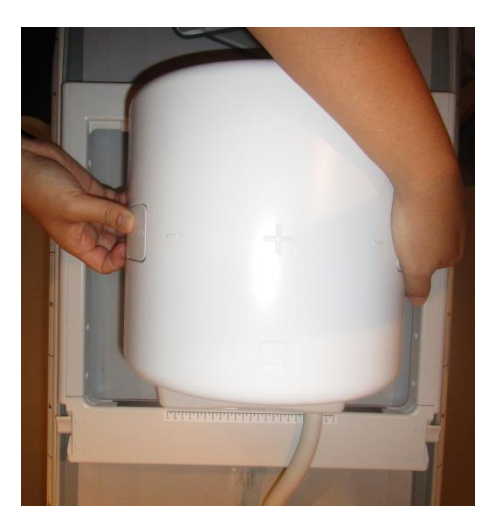

- (3) Așezați una dintre genunchierele anterioare fără dispozitive de fixare cu cârlig și buclă și fantoma cu recipient de sulfat de cupru de 2 l orizontal în bobina posterioară.
- (4) Poziționați centrul fantomei în direcția HF față de linia centrală a bobinei.

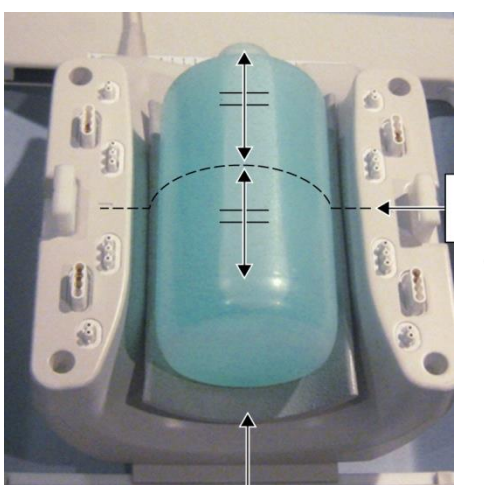

#### **Poziționarea fantomei**

Genunchieră anterioară fără dispozitive de fixare cu cârlig și buclă

Linie centrală

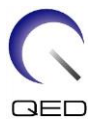

(5) Conectați bobina anterioară la bobina posterioară și fixați bobina anterioară cu ajutorul mecanismelor de blocare.

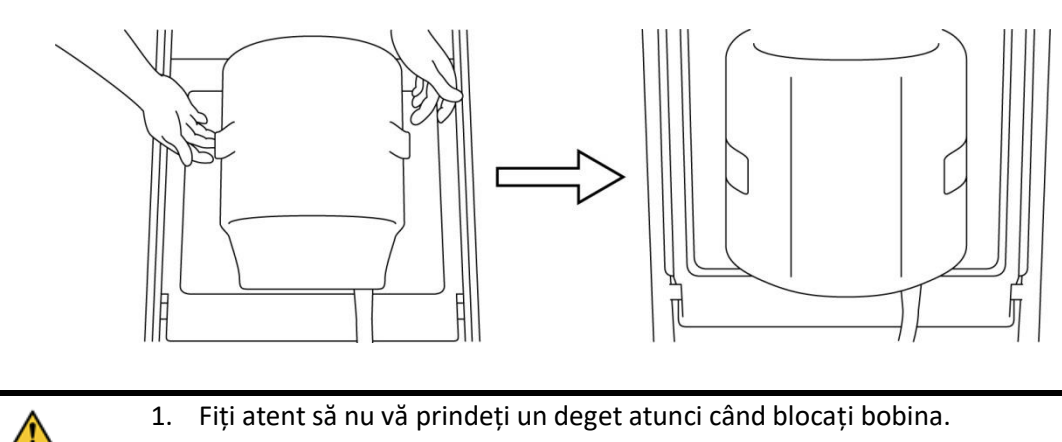

#### **Conectarea bobinei anterioare**

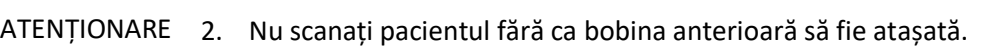

- 3. Confirmați că bobina anterioară este bine atașată la bobina posterioară înainte de a începe scanarea.
- (4) Confirmați că nicio parte a bobinei sau a covorașelor nu depășește masa, apoi ridicați masa.
- (5) Conectați conectorul la portul A2 și blocați conectorul.
- (6) Aliniați marcajul de centrare a bobinei cu fasciculul proiectorului de poziționare și deplasați bobina în cilindru.

#### **Alinierea marcajului de centrare a bobinei cu fasciculul proiectorului**

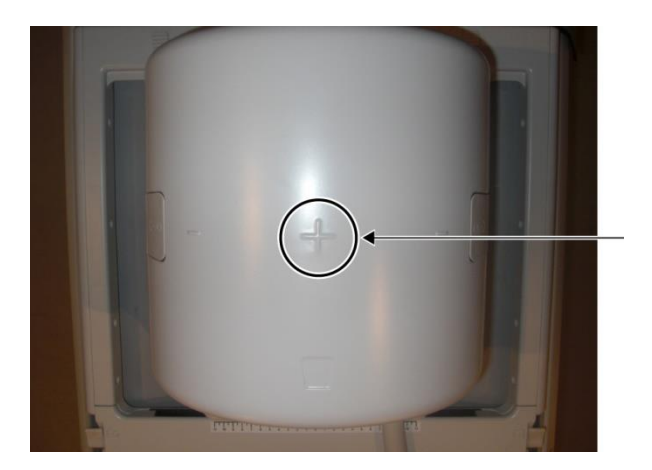

(7) Înregistrați un pacient (asigurați-vă că ați setat sistemul în modul SFT). Introduceți 160 cm pentru înălțimea pacientului și 60 kg pentru greutatea pacientului.

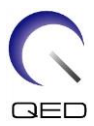

### <span id="page-17-0"></span>**4.3.1 Test de imagine în modul Array (rețea)**

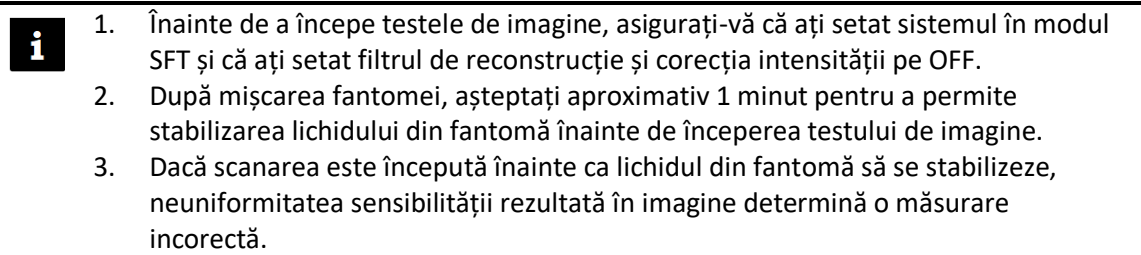

- (1) Selectați "FE slt" din PAS-urile FE din folderul SEQ. Pentru Windows 10 sau o versiune ulterioară, selectați "Typical PAS" (PAS tipic)  $\rightarrow$  "Coil QA" (Control de calitate bobină) și selectați "FE\_slt" din Other PAS (Alte PAS) din folderul Other (Altul). Pentru detalii despre versiunea Windows-ului, consultați "Acordul pentru software de la Microsoft" din manualul de utilizare al sistemului.
- (2) Selectați KNEE (genunchi) ca regiune corporală SAR. Setați tipul de bobină la 16ch genunchi.
- (3) Confirmați fiecare parametru după cum urmează.

FE\_slt, Plan special (Axial: 1, Sagital: 1, coronal: 1), TR 50 ms, NS3, ST 8 mm, FA 25 grade, FOV 40 cm (câmp vizual)  $\times$  40 cm, MTX 256  $\times$  256 și NoWrap (fără înfășurare) RO1,0/PE1,0

(4) Scanați secvența.

Înregistrați raportul TGC (TGC\_RFOut\_ratio:x.xxxxxx (valoarea afișată înainte de nivelul RF)) și nivelul RF afișate în fereastra de obținere pe fișa de verificare a calității instalației.

Atunci când înregistrați raportul TGC și nivelul RF, selectați valorile afișate cu virgulă și rotunjiți-le la două cifre după virgulă.

- (5) Selectați "FFE map" din PAS-urile FFE din folderul SEQ. Pentru Windows 10 sau o versiune ulterioară, selectați "PAS tipic" [2] "QA bobină" și selectați "FFE\_map" din Alte PAS din folderul Altele.
- (6) Confirmați fiecare parametru după cum urmează.

FFE\_map, AX, TR6, NS 20, ST 8mm, Gap 0, FA20 grade, FOV38cm (câmp vizual), MTX64\*64, NoWrap (fără înfășurare) PE1,0/RO2,0

În ceea ce privește poziționarea, asigurați-vă că setați în centrul imaginii de poziționare a secțiunii în direcția H-F și că fantoma este poziționată la centru în direcția A-P și R-L.

(7) Scanați secvența după ce apăsați [Queue&Exit] (coadă și ieșire).

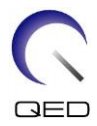

(8) Selectați "SE15" din PAS-urile SE din folderul SEQ. Pentru Windows 10 sau o versiune ulterioară, selectați "Typical PAS" (PAS tipic)  $\rightarrow$  "Coil QA" (Control de calitate bobină) și selectați "SNR" din Other PAS (Alte PAS) din folderul Other (Altul). Setați parametrii de scanare specificați mai jos.

SE15 sau QA\_SE: SNR, TR:200ms, TE:15ms, FA:90/180 grade, NS:3, Gap: 2mm ST:5mm, FOV:25,6cm\*25,6cm, Matrix:256\*256, No Wrap(PE/RO):1/2 (fără înfășurare), plan axial, PE=RL

Faceți clic dreapta în fereastra de setare a parametrilor secvenței, selectați "Reconstruction" (Reconstrucție) în meniu și apoi selectați "NONE: No filter" (NICIUNUL: Fără filtru) în meniul de selecție a filtrului de reconstrucție.

(9) Dispuneți secțiunile conform specificațiilor de mai jos

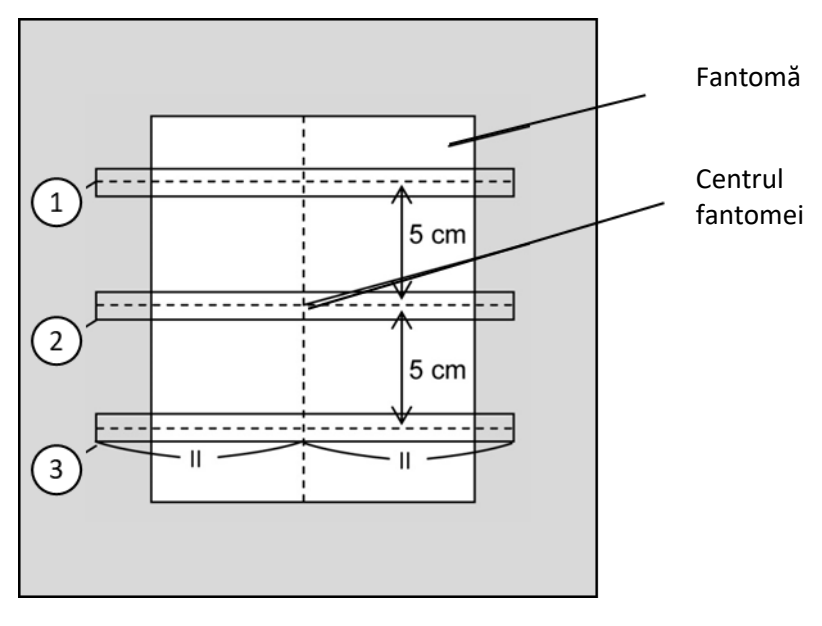

#### **Dispunerea secțiunilor conform specificațiilor de mai jos**

(Imagine CO)

- (10) Începeți scanarea.
- (11) Înregistrați câștigul receptorului afișat în fereastra de obținere pe fișa de verificare a calității instalației.
- (12) După finalizarea scanării, reconstruiți imaginile obținute.
- (13) Măsurați SNR de la fiecare secțiune centrală din fiecare secțiune.

Prin trimitere la următoarea secțiune intitulată "Procedura de măsurare a SNR", obțineți valoarea medie a semnalului și SD zgomot și calculați SNR.

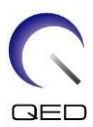

Valoare standard SNR:

Secțiunea 1 : \_\_\_\_\_\_\_\_\_\_\_\_\_\_\_ 250

Secțiunea 2 : \_\_\_\_\_\_\_\_\_\_ 265

Sectiunea 3  $\qquad$ :  $\qquad$  250

Înregistrați rezultatul pe fișa de verificare a calității instalației.

#### <span id="page-19-0"></span>**4.3.2 Test de imagine în modul QD**

- (1) Selectați secvența "locator" (localizator) în PAS "8ch Knee" (8ch genunchi) în folderul "QA".
- (2) Selectați KNEE (genunchi) ca regiune corporală SAR. Setați tipul de bobină la 16ch genunchi--1ch--.
- (3) Confirmați fiecare parametru după cum urmează.

FE\_slt, Plan special (Axial: 1, Sagital: 1, coronal: 1), TR 50 ms, NS3, ST 8 mm, FA 25 grade, FOV 40 cm (câmp vizual)  $\times$  40 cm, MTX 256  $\times$  256 și NoWrap (fără înfășurare) RO1,0/PE1,0

(4) Scanați secvența.

Înregistrați raportul TGC (TGC\_RFOut\_ratio:x.xxxxxx (valoarea afișată înainte de nivelul RF)) și nivelul RF afișate în fereastra de obținere pe fișa de verificare a calității instalației.

Atunci când înregistrați raportul TGC și nivelul RF, selectați valorile afișate cu virgulă și rotunjiți-le la două cifre după virgulă.

- (5) Selectați secvența "Map" (hartă) în PAS "8ch Knee" (8ch genunchi) în folderul "QA".
- (6) Confirmați fiecare parametru după cum urmează.

Map, AX:RL, TR 160 ms, NS 20, ST 8 mm, FA20 grade, FOV 36 cm (câmp vizual)  $\times$  36 cm, MTX 64  $\times$  64, NoWrap (fără înfășurare) RO2.0/PE1.0

În ceea ce privește poziționarea, asigurați-vă că setați în centrul imaginii de poziționare a secțiunii în direcția H-F și că fantoma este poziționată la centru în direcția A-P și R-L.

- (7) Scanați secvența după ce apăsați [Queue&Exit] (coadă și ieșire).
- (8) Selectați secvența "SNR" în PAS "8ch Knee" (8ch genunchi) în folderul "QA".

Setați fiecare parametru la valorile de mai jos.

<Denumire secvență SE15>

TR : 200

Grosime secțiune : 5 mm

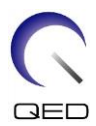

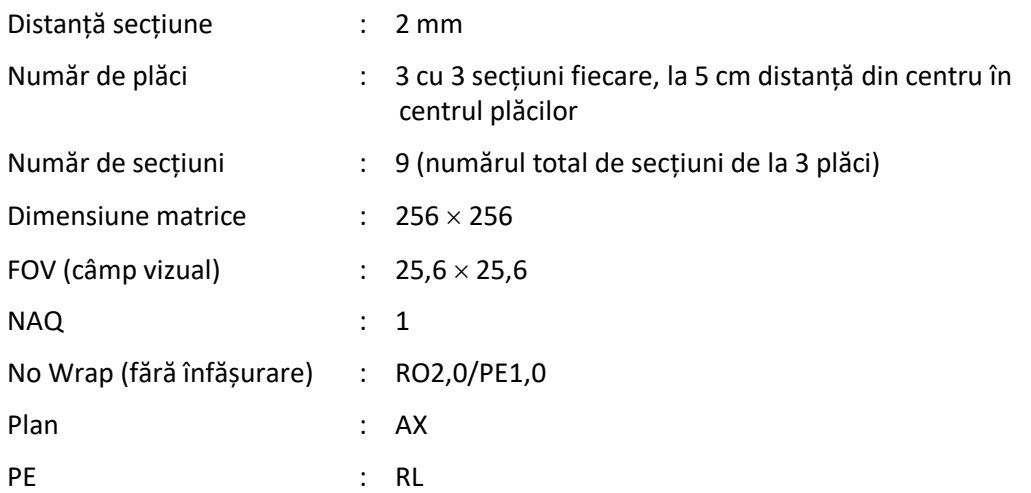

#### **Dispunerea secțiunilor conform specificațiilor de mai jos**

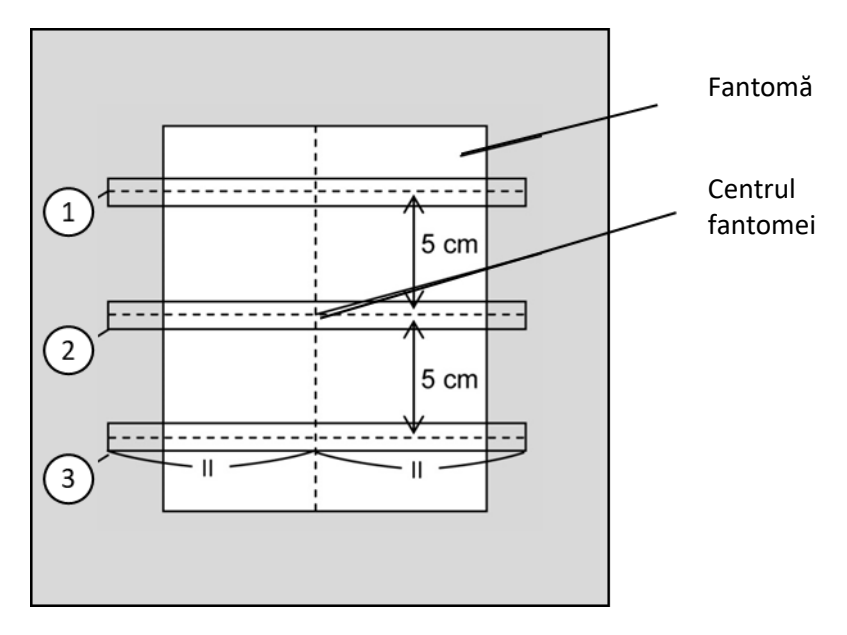

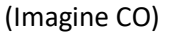

- (9) Începeți scanarea.
- (10) Înregistrați câștigul receptorului afișat în fereastra de obținere pe fișa de verificare a calității instalației.
- (11) După finalizarea scanării, reconstruiți imaginile obținute.
- (12) Măsurați SNR de la fiecare secțiune centrală din fiecare placă.

Prin trimitere la subsecțiunea 6.6.4 "Procedura de măsurare a SNR", obțineți valoarea medie a semnalului și SD zgomot și calculați SNR.

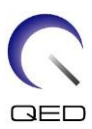

Valoare standard SNR:

Secțiunea 1 : \_\_\_\_\_\_\_\_\_\_\_\_\_\_\_\_\_ 2 105

Secțiunea 2 : \_\_\_\_\_\_\_\_\_\_\_\_\_\_\_\_ 115

Secțiunea 3 : \_\_\_\_\_\_\_\_\_\_\_\_\_\_\_\_ 2 105

Înregistrați rezultatul pe fișa de verificare a calității instalației.

# <span id="page-21-0"></span>**4.4 Procedura de măsurare SNR**

(1) Afișați secțiunea centrală a imaginii achiziționate. Setați un ROI circular pentru măsurarea valorii semnalului în centrul imaginii fantomă și setați un ROI dreptunghiular pentru măsurarea zgomotului de fond, conform figurii de mai jos.

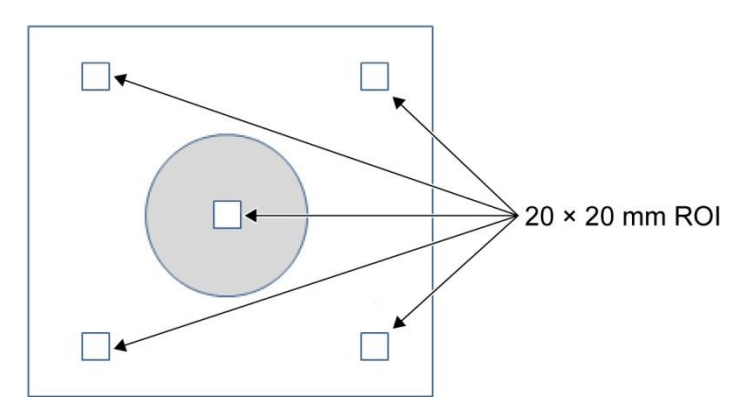

ROI zgomot trebuie setat într-o zonă lipsită de dedublare.

- (2) Măsurați valoarea semnalului (medie semnal) și valoarea zgomotului de fond (SD zgomot).
- (3) Calculați SNR folosind ecuația de mai jos și înregistrați rezultatul pe fișa de verificare a calității instalației.

Ecuație de calcul SNR

 $SNR = S/N$ 

Unde

- S : Valoarea medie a semnalului măsurat (valoarea din ROI a semnalului în fiecare imagine)
- N : Valoarea medie a celor patru valori măsurate ale zgomotului de fond (valori NoiseSD)

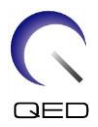

# <span id="page-22-0"></span>Capitolul 5 – Montarea și utilizarea bobinei

## <span id="page-22-1"></span>**5.1 Transportarea bobinei**

La deplasarea bobinei, folosiți mânerele prevăzute pe partea dreaptă și pe partea stângă a cadrului de bază.

**Transportarea cu ajutorul mânerelor de pe părțile laterale ale cadrului de bază**

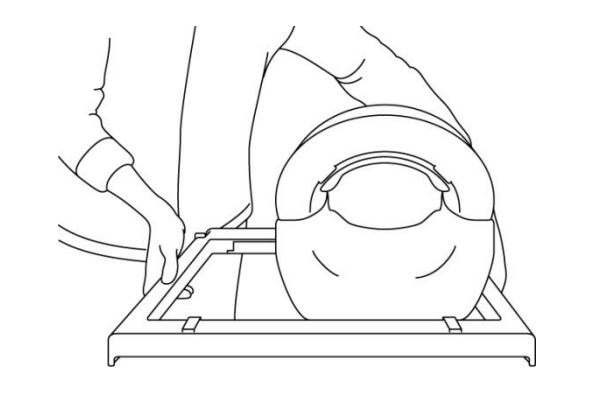

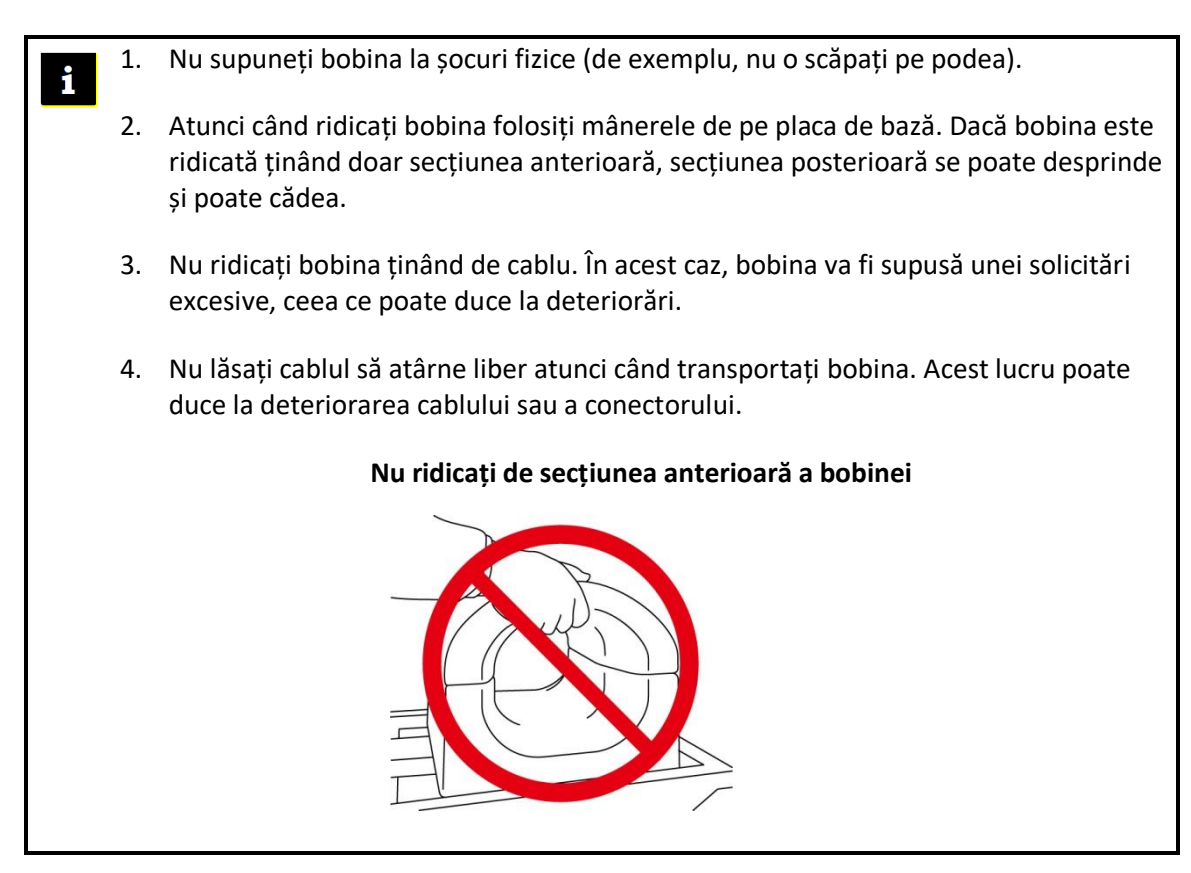

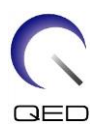

# <span id="page-23-0"></span>**5.2 Configurarea bobinei**

 $\bigwedge$ 

- (1) Coborâți masa pacientului în poziția cea mai de jos.
- (2) Îndepărtați toate bobinele de radiofrecvență conectate la porturile conectorului de pe cilindru și bobinele de radiofrecvență care nu sunt conectate la porturile conectorului de pe masă.

ATENȚIONARE Asigurați-vă că toate celelalte bobine sunt scoase de pe masă. Dacă o bobină de radiofrecvență deconectată este lăsată pe masă în timpul scanării, pot apărea arsuri, imagini anormale sau defecțiuni ale bobinei.

(3) Poziționați bobina pe masă. Dacă bobina este transportată cu mâna, asigurați-vă că o transportați cu ambele mâini, folosind mânerele de pe partea stângă și dreaptă ale cadrului de bază. Bobina trebuie poziționată pe un suport de masă sau pe bobina pentru coloană. (Această bobină poate fi utilizată pe Atlas SPEEDER coloană.)

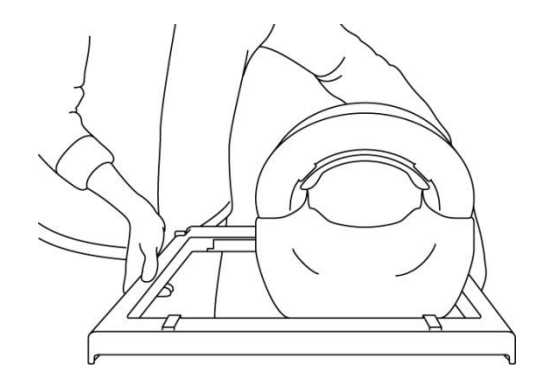

#### **Poziționarea bobinei pe masă**

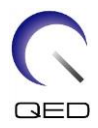

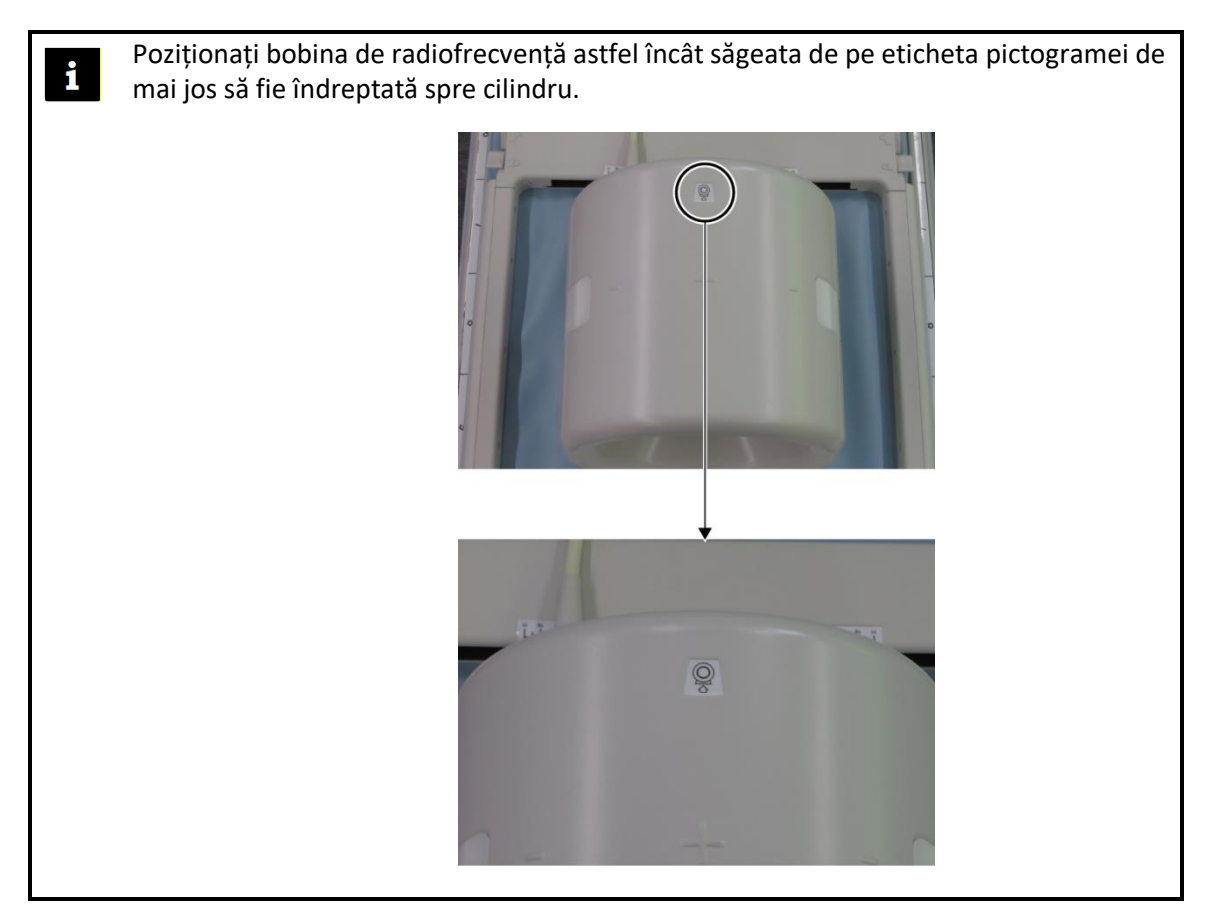

- (4) Glisați secțiunea posterioară în poziția dorită. Pentru a face acest lucru:
	- a. Deplasați manetele de pe cele două laturi în poziția de deblocare. (Manetele sunt conectate - mișcarea manetei de pe o parte face ca maneta de pe cealaltă parte să se miște în același mod.)

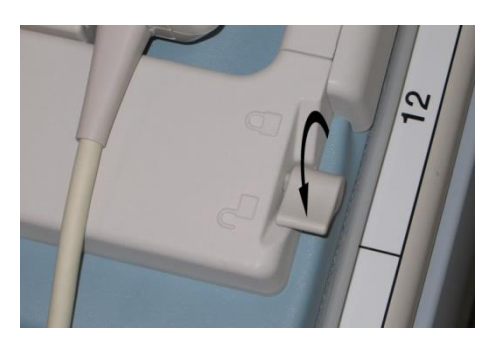

#### **Deblocarea manetelor**

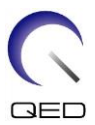

b. Reglați poziția bobinei prin glisarea acesteia spre stânga sau spre dreapta.

#### **Glisarea bobinei la stânga sau la dreapta în poziția dorită**

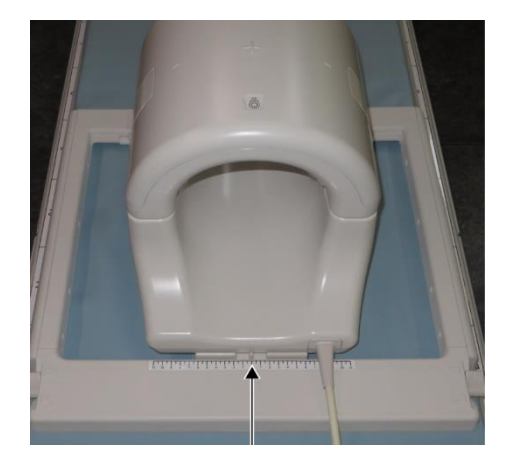

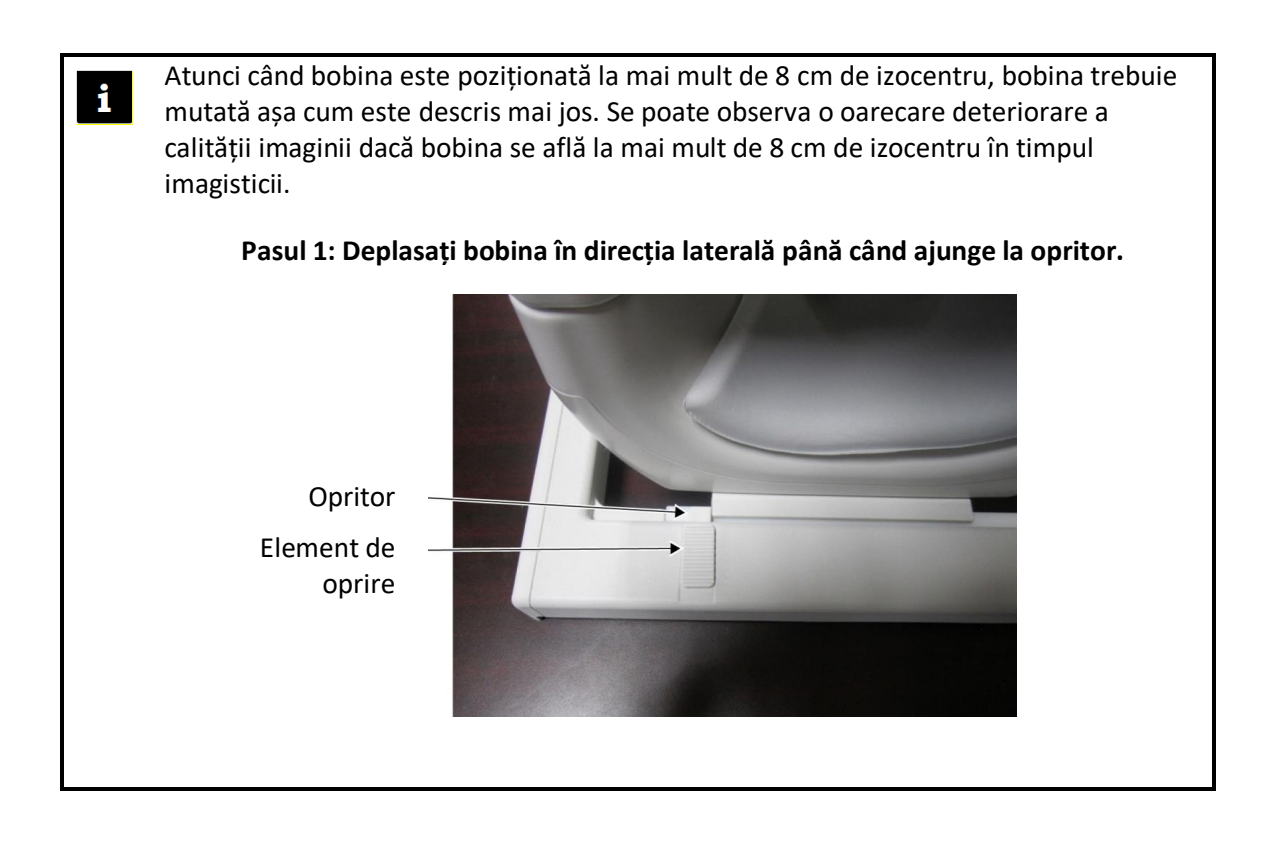

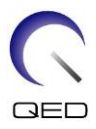

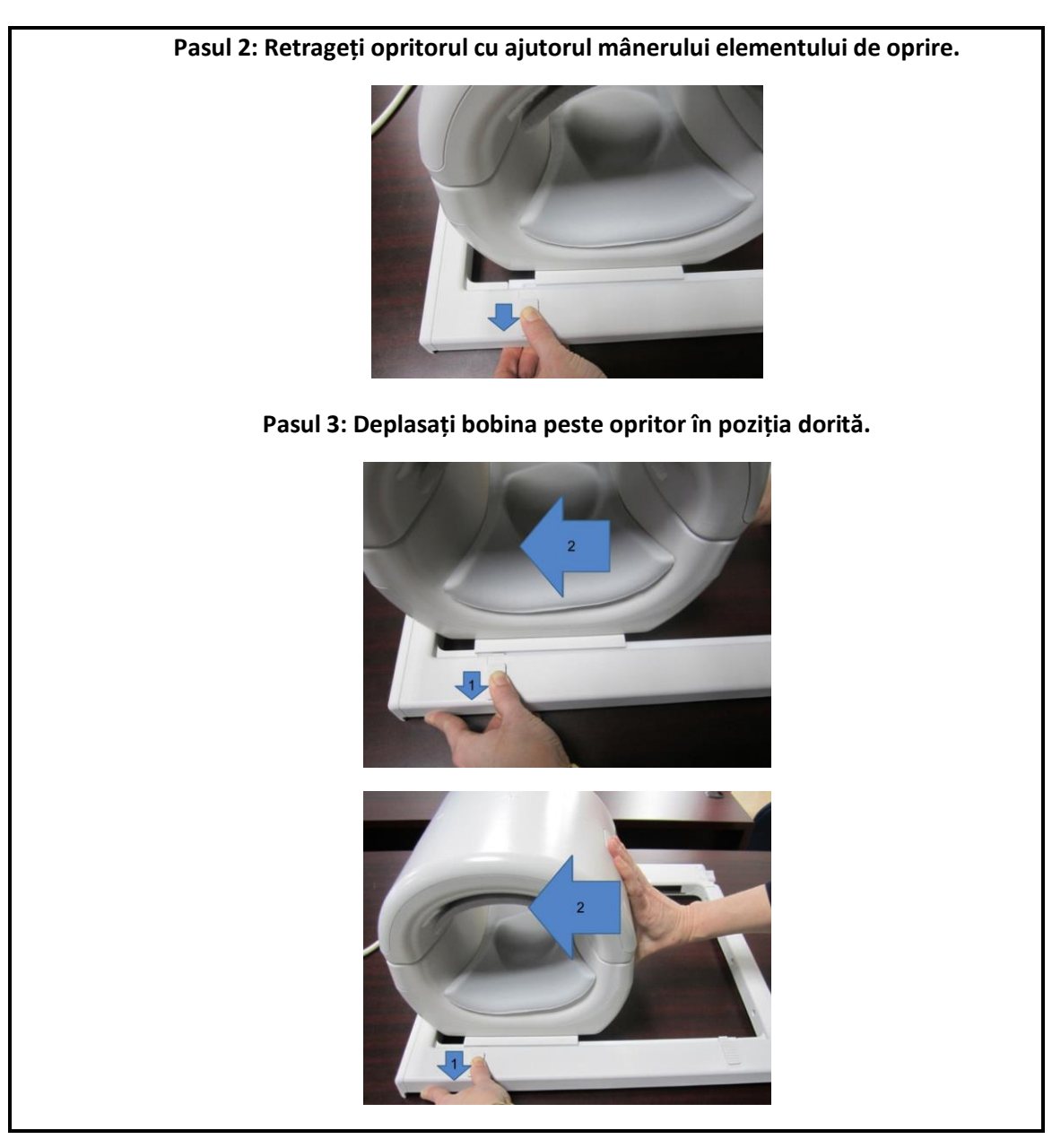

c. Readuceți manetele în poziția de blocare. Atunci când bobina este setată în poziția dorită, deplasați manetele de pe cele două părți înapoi în poziția de blocare. Confirmați că bobina este blocată în poziție încercând să o deplasați în direcția stânga/dreapta.

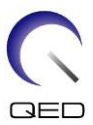

**Mutarea manetelor în poziția blocată după atingerea poziției dorite**

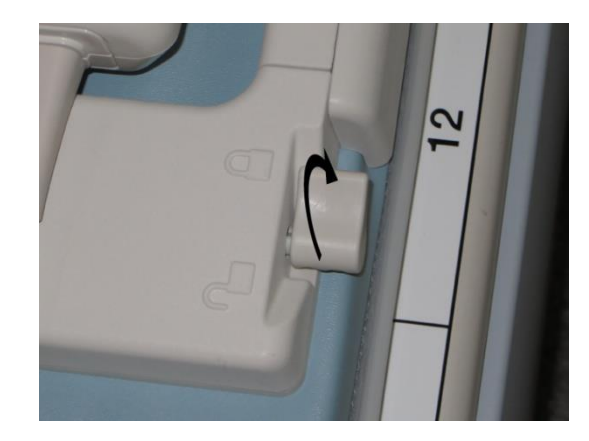

# <span id="page-27-0"></span>**5.3 Poziționarea și scanarea pacientului**

Această bobină RF este destinată utilizării pentru imagistica pentru genunchi, încheietura mâinii, mână și a antepiciorului. Instrucțiunile de utilizare pentru fiecare anatomie sunt furnizate în această secțiune.

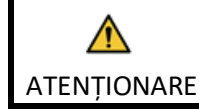

Asigurați-vă că ați citit acest manual și manualul de siguranță furnizat împreună cu sistemul RMN înainte de a utiliza sistemul.

### <span id="page-27-1"></span>**5.3.1 Poziționarea pacientului pentru imagistica genunchiului**

(1) Deschideți elementele de blocare de pe ambele părți trăgând de clapetele de blocare, conform figurii de mai jos, și scoateți secțiunea anterioară.

#### **Deschiderea elementelor de blocare și îndepărtarea secțiunii anterioare**

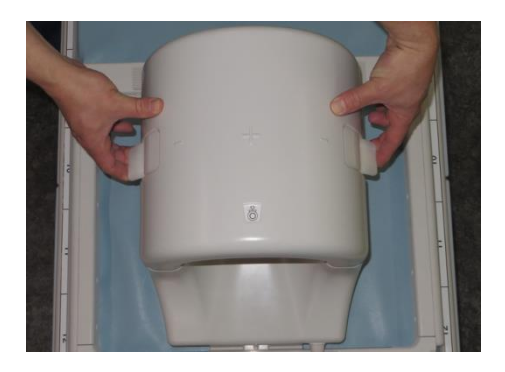

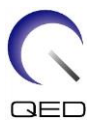

(2) Poziționați suporturile furnizate cu bobina pe masă conform figurii de mai jos.

### **Poziționare suport pentru imagistică genunchi 1.5T [MJAJ-237A, Q7000160]**

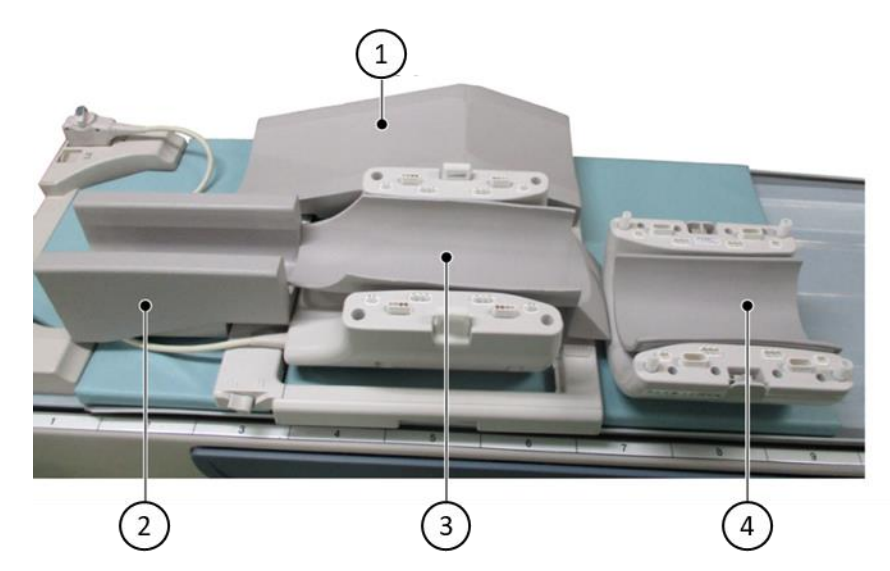

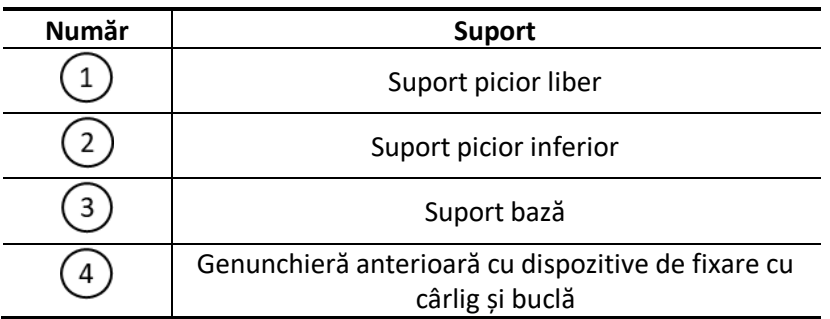

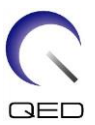

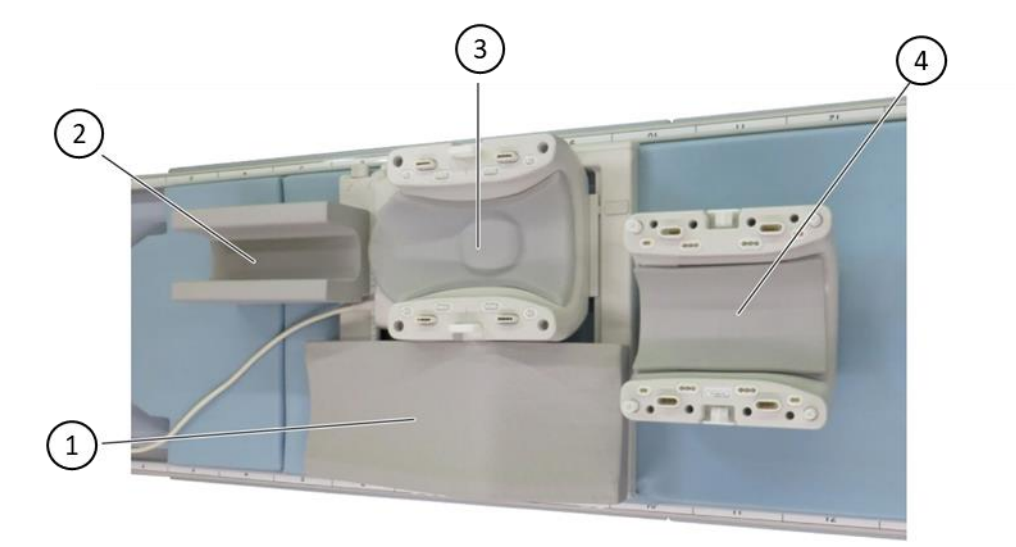

#### **Poziționare suport pentru imagistică genunchi 3T [MJAJ-232A, Q7000147]**

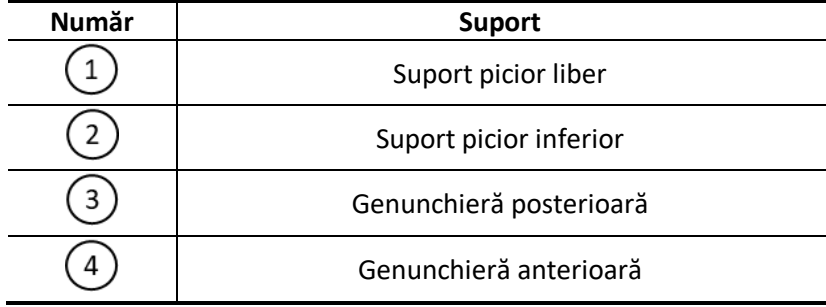

- 1. Genunchiera anterioară este fixată pe bobina anterioară cu ajutorul elementelor  $\mathbf{i}$ de fixare cu cârlige și bucle. Suportul inferior al piciorului asigură izolarea între pacient și cablul bobinei.
	- 2. Opțional, este posibilă ajustarea înălțimii genunchiului la centrul bobinei prin adăugarea genunchierei anterioare fără dispozitiv de fixare cu cârlig și buclă.

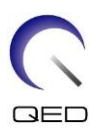

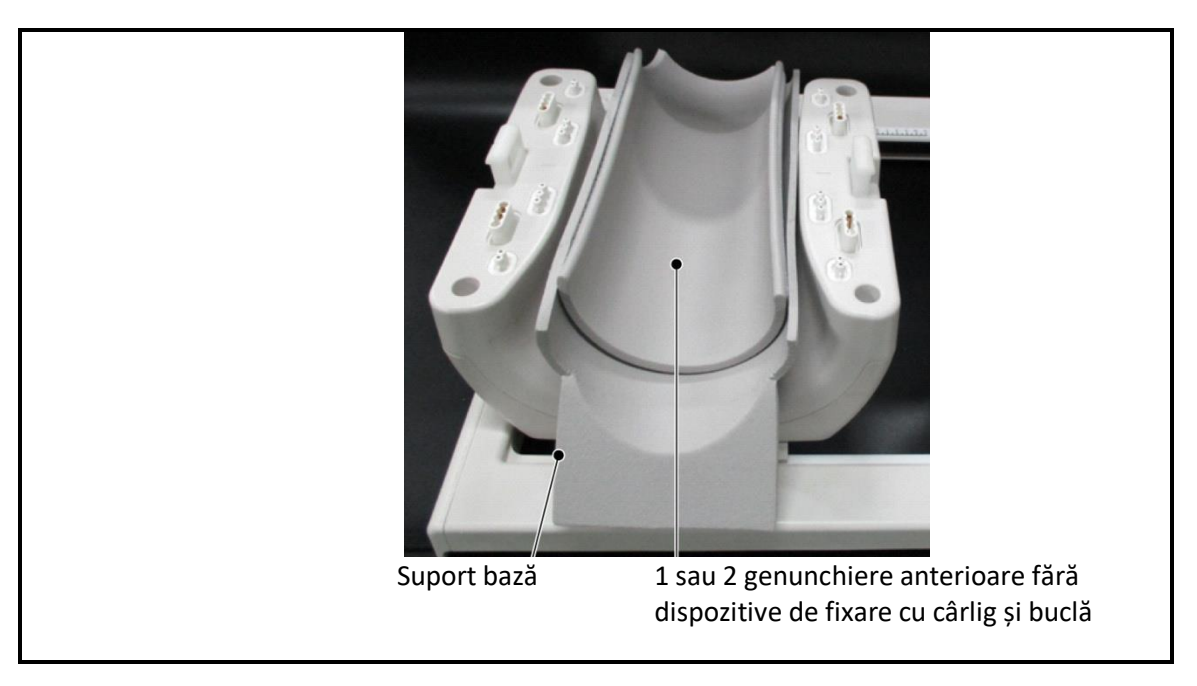

(3) Poziționați pacientul conform ilustrației.

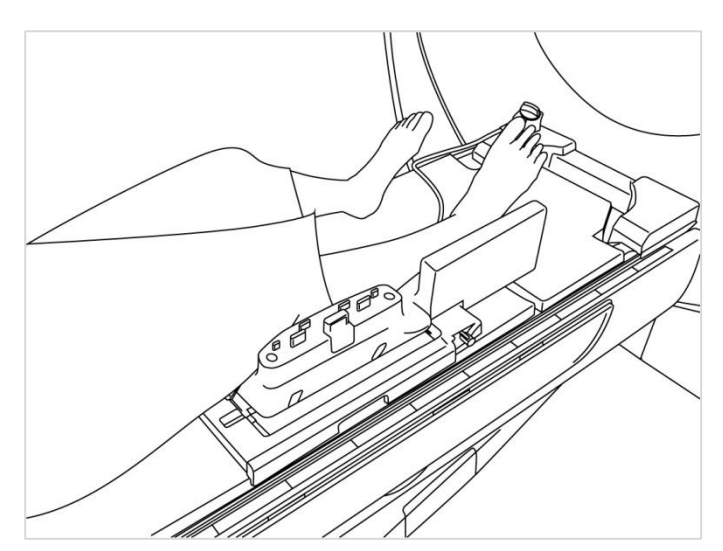

**Poziționarea pacientului**

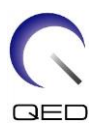

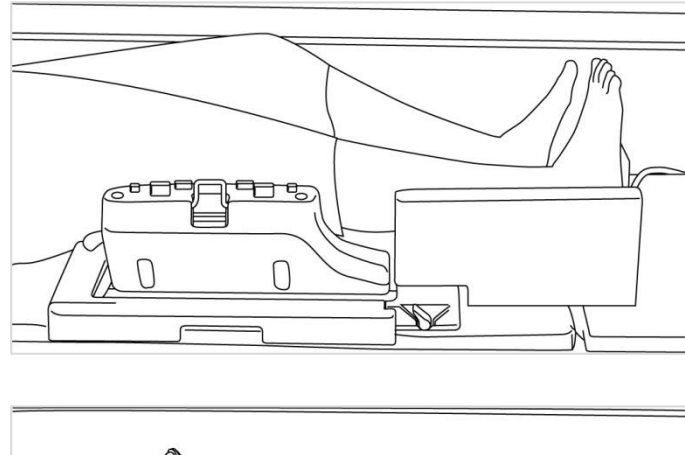

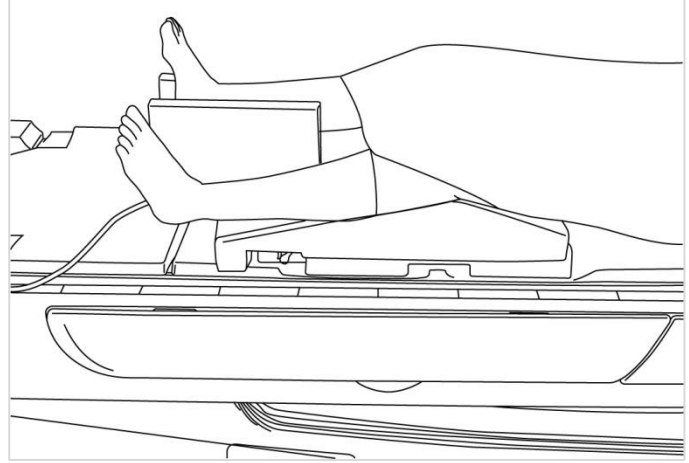

(4) Conectați secțiunea anterioară la secțiunea posterioară și fixați secțiunile împreună cu ajutorul mecanismelor de blocare. Confirmați că secțiunile anterioară și posterioară sunt complet conectate, iar clapetele de blocare sunt împinse înăuntru.

#### **Conectarea și securizarea secțiunii anterioare la secțiunea posterioară**

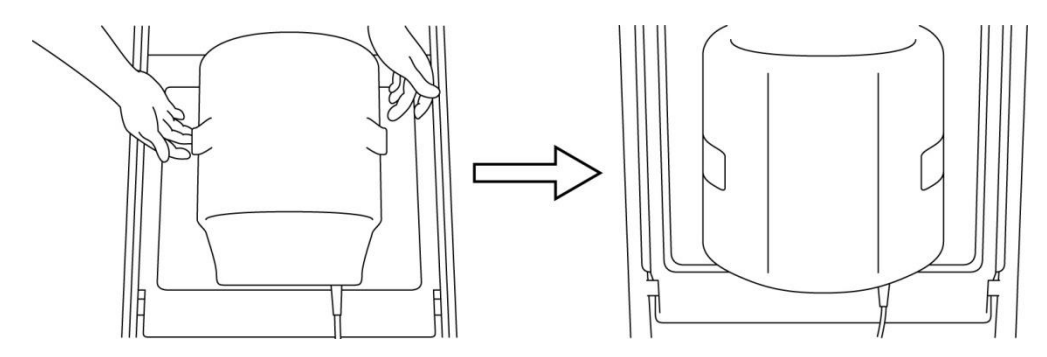

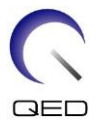

(5) Confirmați că cablul bobinei nu este în contact direct cu pacientul. Apoi, pentru sistemele 1.5T, conectați conectorul la portul A2 de la masă sau, pentru sistemele 3T, conectați conectorul la portul A1. Blocați conectorul.

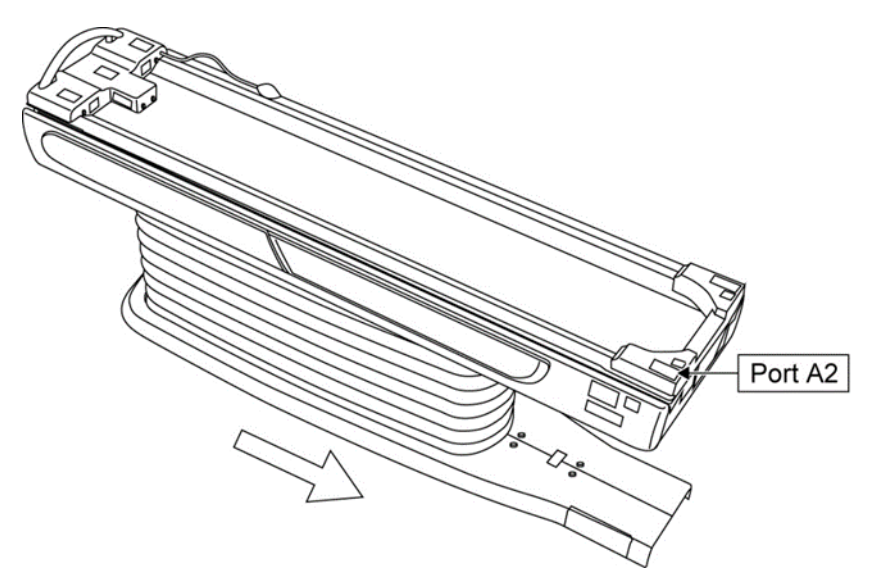

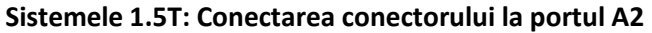

**Sistemele 3T: Conectarea conectorului la portul A1**

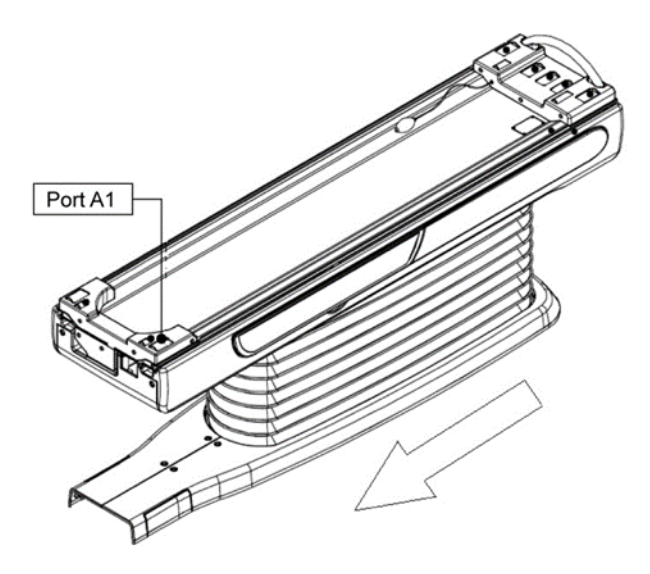

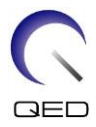

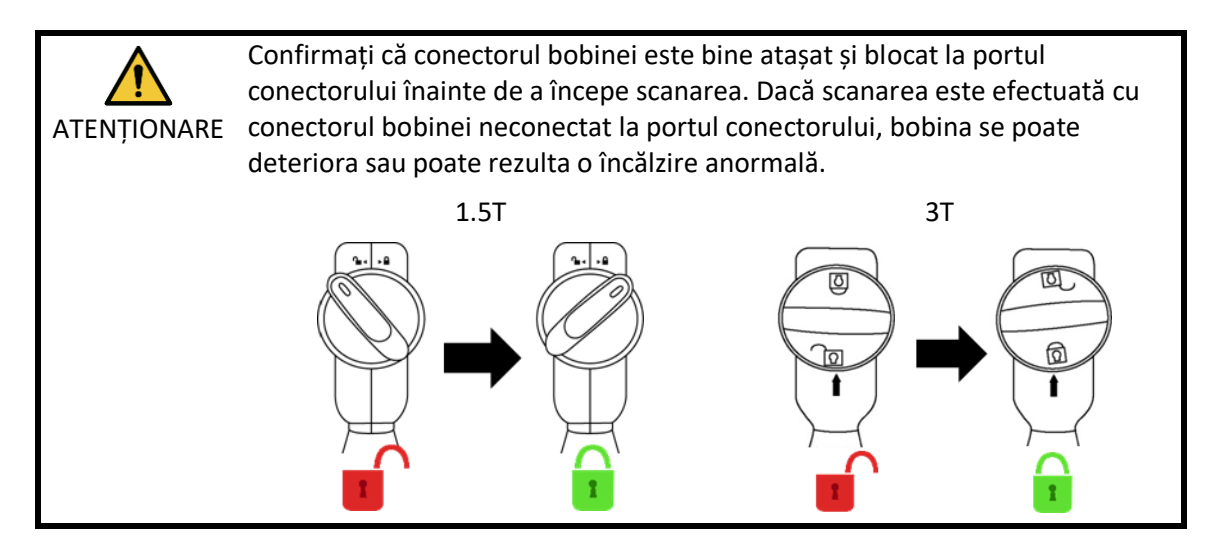

(6) Aliniați marcajul de centrare a bobinei cu fasciculul proiectorului de poziționare.

#### **Alinierea marcajului de centrare a bobinei cu fasciculul proiectorului**

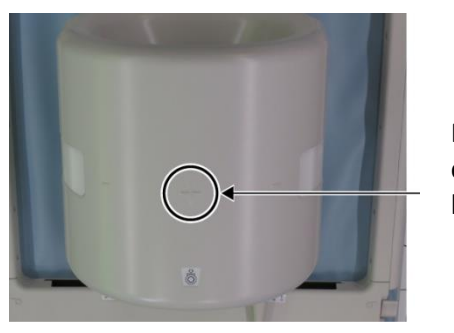

Marcaj centru bobină

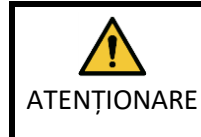

Instruiți pacientul să închidă ochii pentru a preveni expunerea ochilor la fasciculul proiectorului.

- (7) Confirmați că nicio parte a bobinei, a cablului sau a covorașelor nu depășește masa, apoi mutați pacientul în cilindru.
- (8) Înregistrați pacientul.
- (9) Setați condițiile de scanare.

Setați tipul de bobină RF la 16ch genunchi.

Selectați Extremities (extremități) pentru regiunea SAR.

(10) Începeți scanarea conform instrucțiunilor din manualul sistemului RMN.

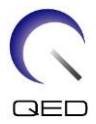

Atunci când scoateți bobina din masă, rotiți bobina pentru a facilita accesul la mânere și apoi ridicați-o cu ajutorul mânerelor.

### <span id="page-34-0"></span>**5.3.2 Poziționarea și scanarea pacientului - mână sau încheietură**

(1) Deschideți elementele de blocare de pe ambele părți trăgând de clapetele de blocare, conform figurii de mai jos, și scoateți secțiunea anterioară.

**Deschiderea elementelor de blocare și îndepărtarea secțiunii anterioare**

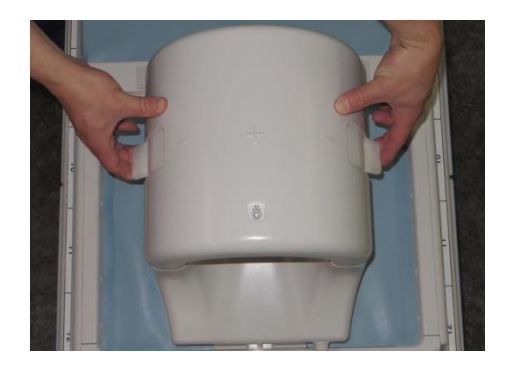

(2) Poziționați pacientul cu suporturile, conform ilustrației.

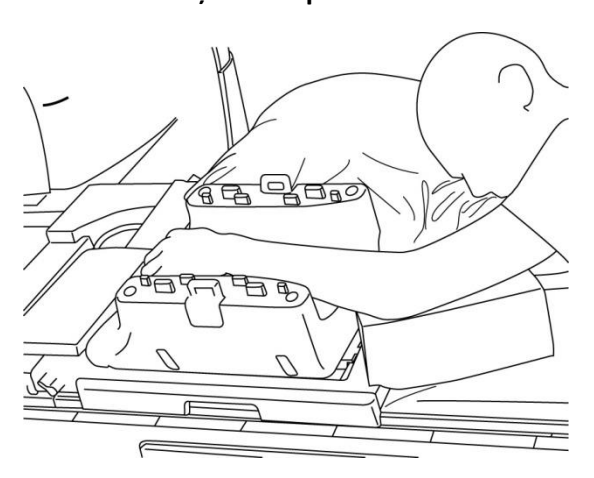

**Poziționarea pacientului**

(3) Asigurați încheietura mâinii cu suporturi sau curele pe partea anterioară pentru a preveni mișcările.

 $\mathbf{i}$ 

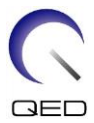

(4) Conectați secțiunea anterioară la secțiunea posterioară și fixați secțiunile împreună cu ajutorul mecanismelor de blocare. Confirmați că secțiunile anterioară și posterioară sunt complet conectate, iar clapetele de blocare sunt împinse înăuntru.

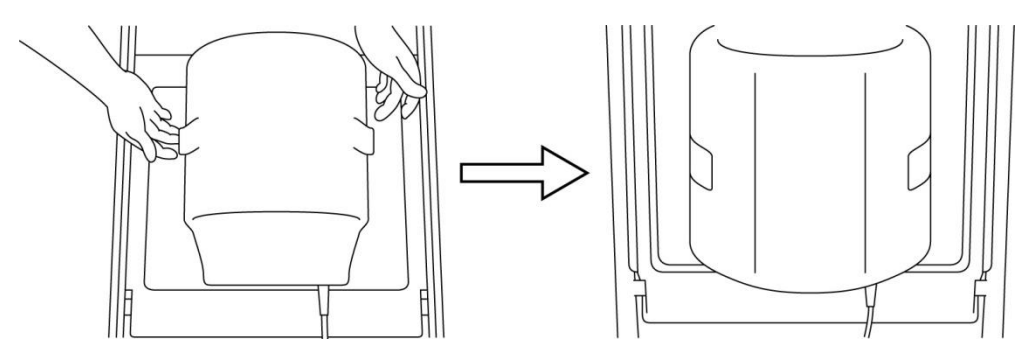

#### **Conectarea și securizarea secțiunii anterioare la secțiunea posterioară**

(5) Confirmați că cablul bobinei nu este în contact direct cu pacientul. Apoi, pentru sistemele 1.5T, conectați conectorul la portul A2 de la masă sau, pentru sistemele 3T, conectați conectorul la portul A1. Blocați conectorul.

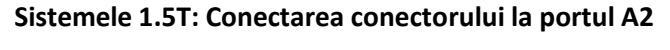

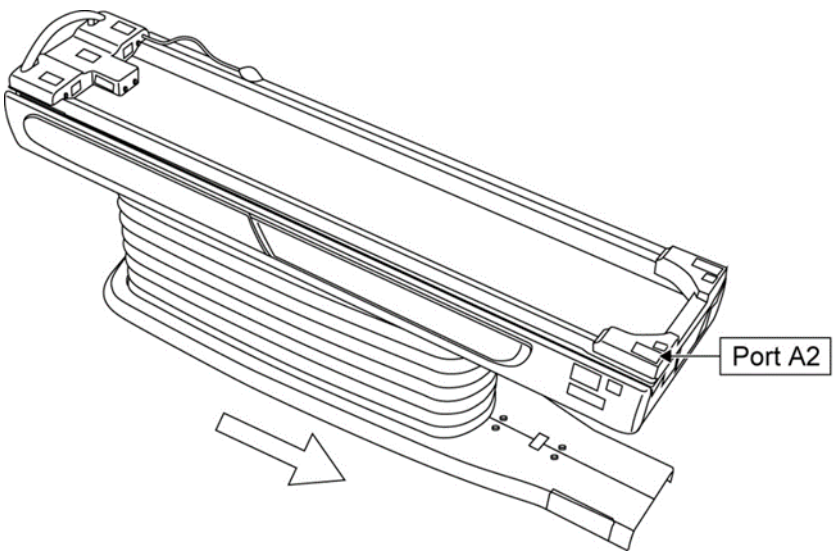

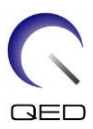

#### **Sistemele 3T: Conectarea conectorului la portul A1**

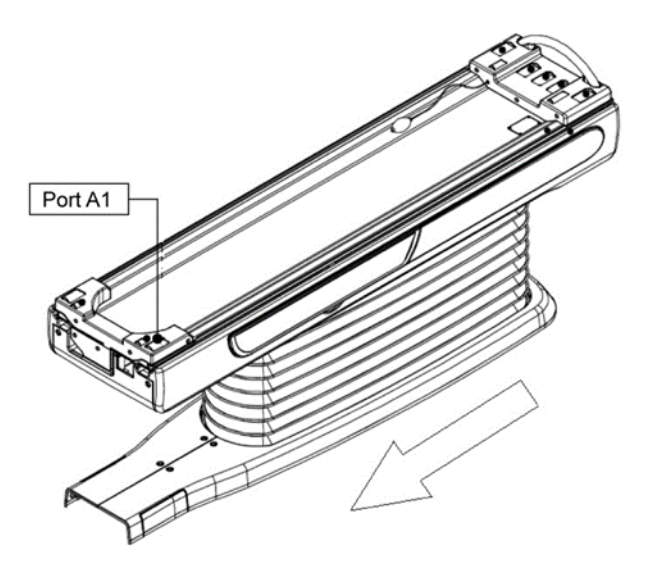

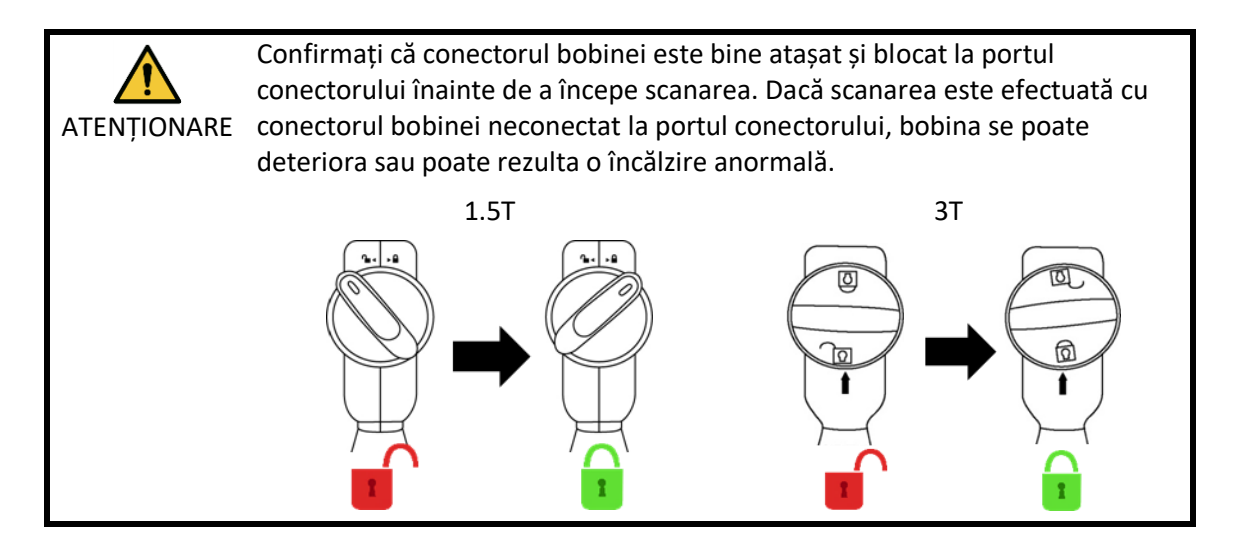

(6) Aliniați marcajul de centrare a bobinei cu fasciculul proiectorului de poziționare.

#### **Alinierea centrului bobinei cu fasciculul proiector**

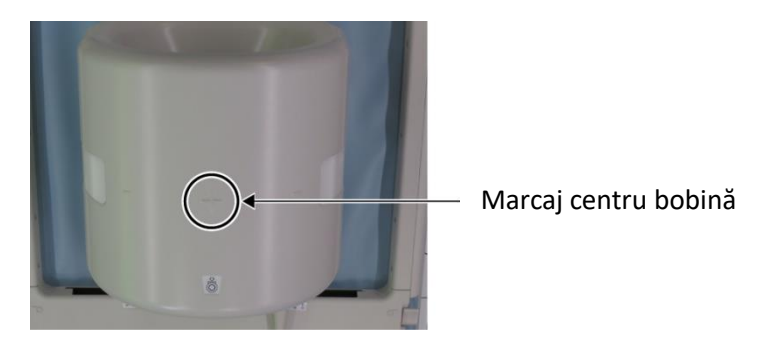

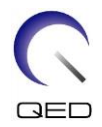

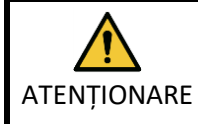

Instruiți pacientul să închidă ochii pentru a preveni expunerea ochilor la fasciculul proiectorului.

- (7) Confirmați că nicio parte a bobinei, a cablului sau a covorașelor nu depășește masa, apoi mutați pacientul în cilindru.
- (8) Înregistrați pacientul.
- (9) Setați condițiile de scanare.

Setați tipul de bobină RF la 16ch genunchi.

Selectați Extremities (extremități) pentru regiunea SAR.

(10) Începeți scanarea conform instrucțiunilor din manualul sistemului RMN.

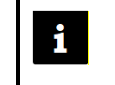

Atunci când scoateți bobina din masă, rotiți bobina pentru a facilita accesul la mânere și apoi ridicați-o cu ajutorul mânerelor.

### <span id="page-37-0"></span>**5.3.3 Poziționarea și scanarea pacientului - antepicior**

(1) Deschideți elementele de blocare de pe ambele părți trăgând de clapetele de blocare, conform figurii de mai jos, și scoateți secțiunea anterioară.

**Deschiderea elementelor de blocare și îndepărtarea secțiunii anterioare**

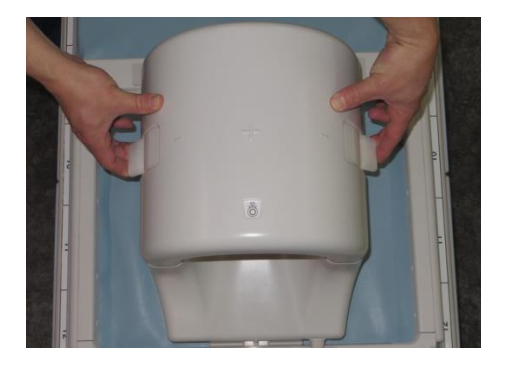

(2) Poziționați pacientul cu suporturile, conform ilustrației.

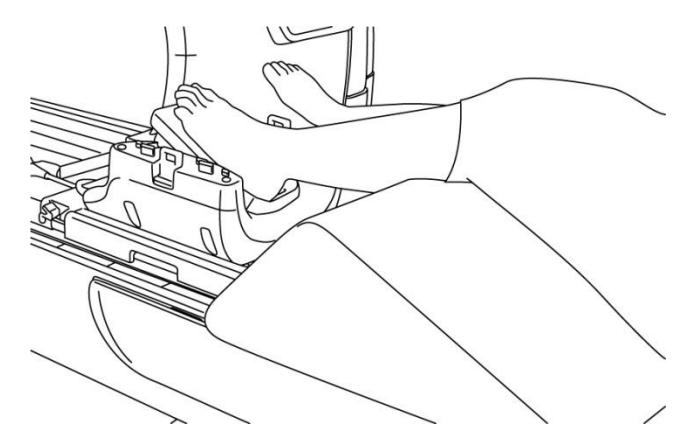

#### **Poziționarea pacientului**

- (3) Asigurați piciorul cu suporturi sau curele anterioare pentru a preveni mișcările.
- (4) Conectați secțiunea anterioară la secțiunea posterioară și fixați secțiunile împreună cu ajutorul mecanismelor de blocare. Confirmați că secțiunile anterioară și posterioară sunt complet conectate, iar clapetele de blocare sunt împinse înăuntru.

#### **Conectarea și securizarea secțiunii anterioare la secțiunea posterioară**

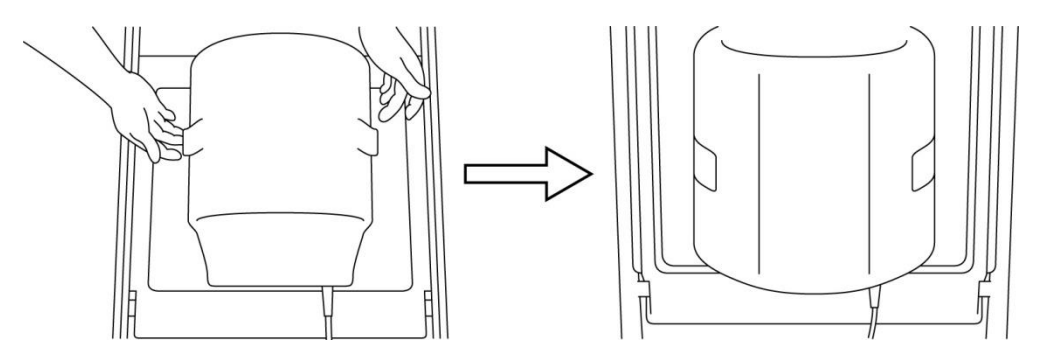

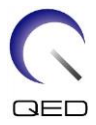

(5) Confirmați că cablul bobinei nu este în contact direct cu pacientul. Apoi, pentru sistemele 1.5T, conectați conectorul la portul A2 de la masă sau, pentru sistemele 3T, conectați conectorul la portul A1. Blocați conectorul.

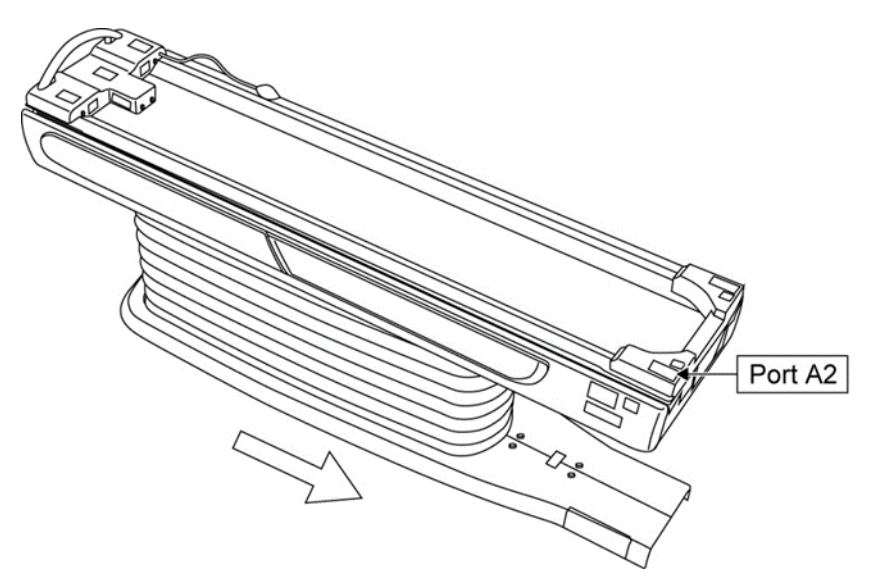

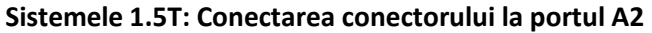

**Sistemele 3T: Conectarea conectorului la portul A1**

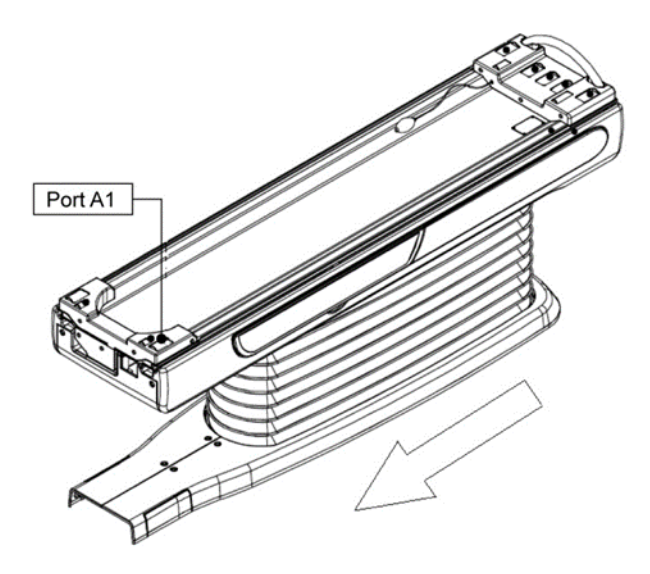

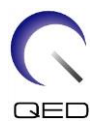

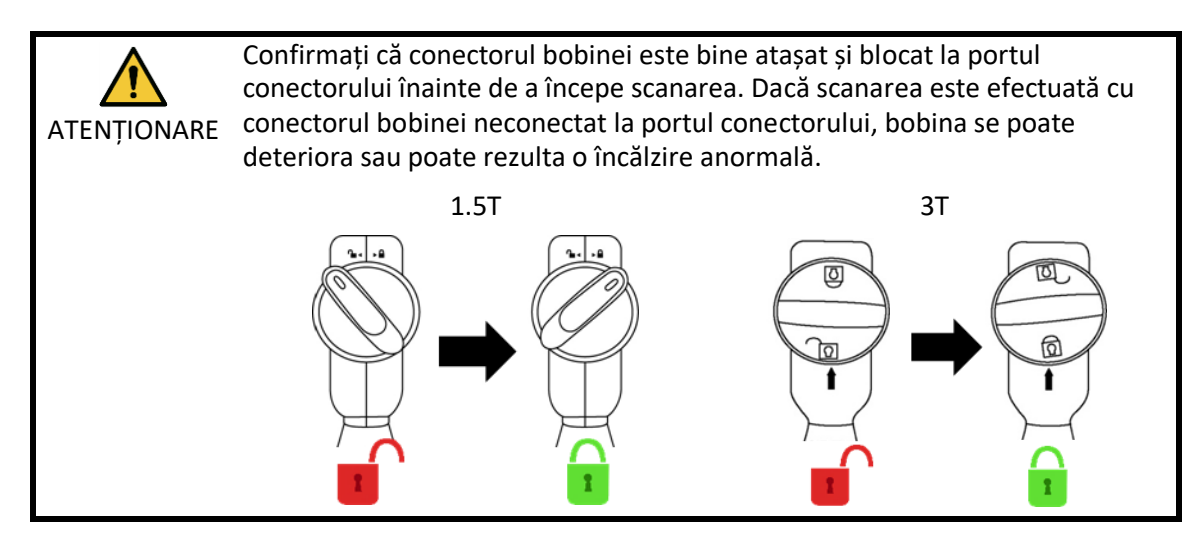

(6) Aliniați marcajul de centrare a bobinei cu fasciculul proiectorului de poziționare.

#### **Alinierea centrului bobinei cu fasciculul proiector**

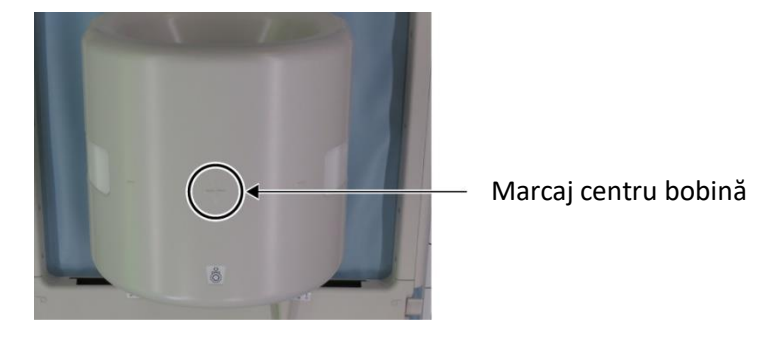

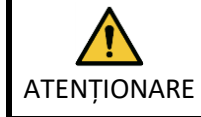

Instruiți pacientul să închidă ochii pentru a preveni expunerea ochilor la fasciculul proiectorului.

- (7) Confirmați că nicio parte a bobinei, a cablului sau a covorașelor nu depășește masa, apoi mutați pacientul în cilindru.
- (8) Înregistrați pacientul.
- (9) Setați condițiile de scanare.

Setați tipul de bobină RF la 16ch genunchi.

Selectați Extremities (extremități) pentru regiunea SAR.

(10) Începeți scanarea conform instrucțiunilor din manualul sistemului RMN.

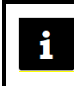

Atunci când scoateți bobina din masă, rotiți bobina pentru a facilita accesul la mânere și apoi ridicați-o cu ajutorul mânerelor.

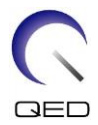

# <span id="page-41-0"></span>Capitolul 6 – Curățare, mentenanță, service și eliminare

# <span id="page-41-1"></span>**6.1 Curățarea bobinei de radiofrecvență**

- 1. Nu turnați soluții de curățat direct pe bobină sau pe accesorii.
- 2. Nu sterilizați bobina sau accesoriile.
- - ATENȚIONARE 3. Nu aplicați soluție de curățare pe contactele electrice.
		- 4. A nu se utiliza benzină pentru a curăța produsul. Acest lucru poate duce la decolorare, distorsiune sau deteriorare.

Bobina de radiofrecvență și accesoriile trebuie curățate după fiecare utilizare după cum urmează:

- 1. Deconectați bobina de radiofrecvență de la scanerul RMN înainte de curățarea bobinei.
- 2. Ștergeți suprafața bobinei cu o bucată de material textil uscată. Dacă murdăria persistă, curățați suprafața bobinei respectând procedura descrisă mai jos.
- 3. Ștergeți cu o cârpă sau un tifon care a fost umezit cu 70-99 % izopropanol, 70 % etanol, detergent ușor diluat cu apă sau apă.
- 4. Lăsați bobina să se usuce complet, de preferință o zi întreagă.
- 5. Eliminați materialele folosite la curățarea bobinei și suporturilor respectând toate legile federale, statale și reglementările locale.
- 6. Agenții de curățare disponibili în mod obișnuit pot fi, de asemenea, utilizați pe suprafața bobinelor fără a compromite siguranța dispozitivului. Consultați instrucțiunile de utilizare ale producătorului agentului de curățare și curățați bobina în conformitate cu procedurile specificate de unitatea medicală.

Unii agenți de curățare pot cauza decolorarea. Acest lucru nu afectează buna funcționare.

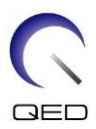

# <span id="page-42-0"></span>**6.2 Mentenanță**

Bobina de radiofrecvență nu necesită operațiuni de mentenanță regulate.

### <span id="page-42-1"></span>**6.3 Service**

Vă rugăm să contactați reprezentantul Canon Medical Systems dacă aveți întrebări despre service-ul bobinei de radiofrecvență.

## <span id="page-42-2"></span>**6.4 Eliminare**

Respectați reglementările locale pentru eliminarea echipamentelor electrice. Nu aruncați bobina de radiofrecvență în containere cu deșeuri nesortate. Vă rugăm să contactați reprezentantul Canon Medical Systems dacă aveți întrebări despre returnarea sau eliminarea bobinei de radiofrecvență.

# <span id="page-42-3"></span>**6.5 Durata de viață preconizată**

Această bobină RF este proiectată pentru o durată de viață estimată de cel puțin 6 ani în condiții normale de utilizare. Bobina poate fi utilizată în condiții de siguranță dincolo de durata de viață preconizată, atât timp cât sunt respectate informațiile din secțiunea Siguranță și testele de asigurare a calității sunt reușite.

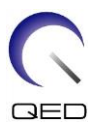

# <span id="page-43-0"></span>Capitolul 7 – Ghid și declarația producătorului - Compatibilitate electromagnetică (CEM)

Această bobină necesită o atenție specială în ceea ce privește CEM și trebuie instalată și utilizată în conformitate cu orientările CEM furnizate în acest manual. Utilizați bobina RF numai în mediul specificat mai jos; compatibilitatea electromagnetică nu este asigurată în alte medii decât cele specificate.

# <span id="page-43-1"></span>**7.1 Clasificare**

Această bobină RF este clasificată ca fiind din grupa 2, clasa A conform CISPR 11 atunci când este utilizată în combinație cu un sistem RMN.

Caracteristicile de emisie ale acestui echipament îl fac potrivit pentru utilizarea în i zonele industriale și în spitale (CISPR 11 clasa A). Dacă este utilizat într-un mediu rezidențial (pentru care în mod normal este necesară clasa B CISPR 11), este posibil ca acest echipament să nu ofere o protecție adecvată pentru serviciile de comunicații de radiofrecvență. Este posibil ca utilizatorul să fie nevoie să ia măsuri de atenuare, cum ar fi relocarea sau reorientarea echipamentului.

# <span id="page-43-2"></span>**7.2 Mediul și compatibilitatea**

Această bobină de radiofrecvență este destinată a fi utilizată în combinație cu un sistem RMN care se află într-o sală de scanare protejată de radiofrecvență în cadrul unei unități medicale specializate. Toate cablurile și accesoriile fac parte din bobina RF și nu pot fi îndepărtate sau înlocuite de către utilizator.

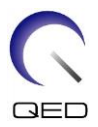

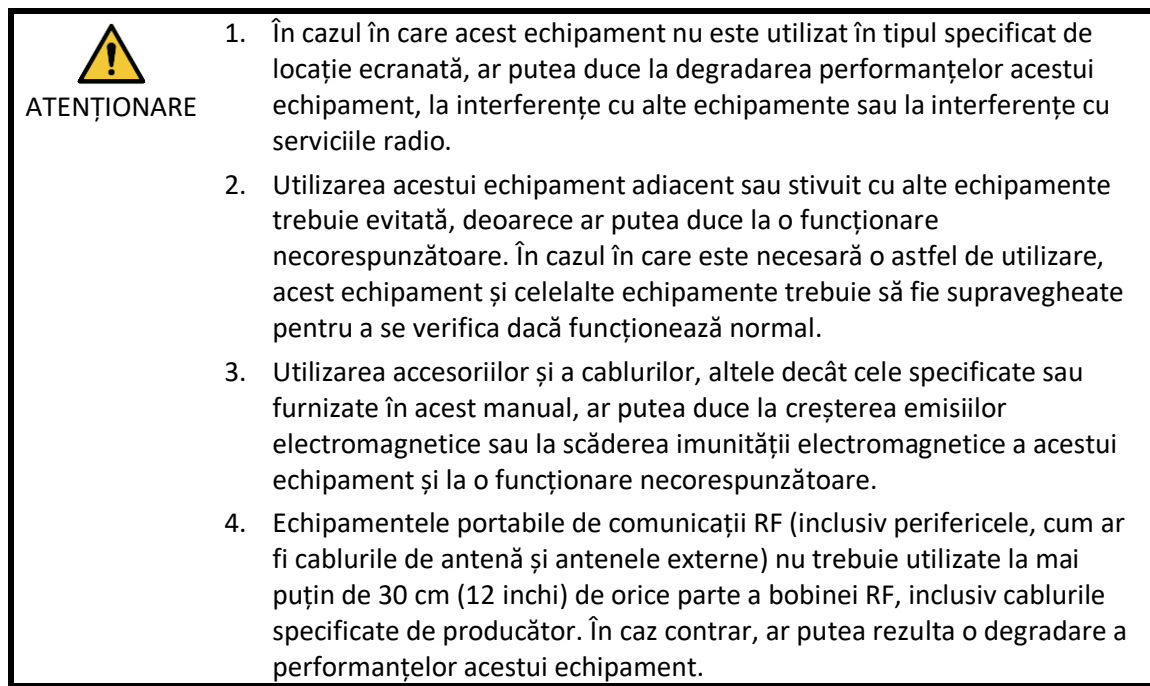

# <span id="page-44-0"></span>**7.3 Emisiune electromagnetică**

Bobina de radiofrecvență poate funcționa numai atunci când este conectată la sistemul RMN, care se află într-un mediu protejat de radiofrecvență. Prin urmare, nu se aplică IEC 60601-1-2 clauza 7 privind emisiile electromagnetice.

# <span id="page-44-1"></span>**7.4 Imunitate electromagnetică**

Această bobină RF este conformă cu IEC 60601-1-2 clauza 8 atunci când este utilizată în mediul electromagnetic specificat.

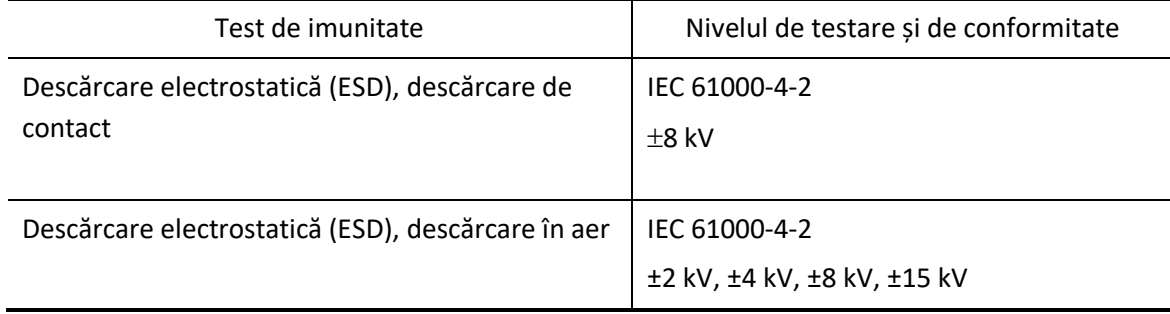

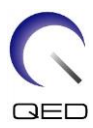

# $\mathsf{CE}_{2797}$ UK<br>CA 0086

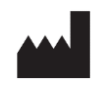

# **Producător:**

Quality Electrodynamics, LLC. (QED) 6655 Beta Drive, Suite 100 Mayfield Village, OH 44143 S.U.A.

www.qualityelectrodynamics.com

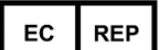

#### **Reprezentant autorizat în Europa:** EMERGO EUROPE Westervoortsedijk 60 6827 AT Arnhem Țările de Jos

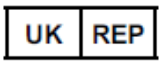

### **Persoană responsabilă din Regatul**

**Unit:** Emergo Consulting (UK) Limited c/o Cr360 - UL International Compass House, Vision Park Histon Cambridge, CB24-9BZ Regatul Unit

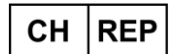

#### **Reprezentantul autorizat al Elveției:** MedEnvoy Switzerland Gotthardstrasse 28

6302 Zug Elveția

Data primei emiteri: 2023-02 /Data revizuirii: 2023-02

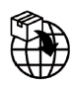

#### **Importator - UE:**

Canon Medical Systems Europe B.V. (CMSE) *Până la 30.07.2023:* Zilverstraat 1, 2718 RP Zoetermeer, Țările de Jos *După 30.07.2023:* Bovenkerkerweg 59, 1185 XB Amstelveen, Țările de Jos

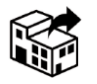

#### **Distribuitori:**

Canon Medical Systems LTD. Boundary Court, Gatwick Road, Crawley, RH10 9AX

Canon Medical Systems AG/SA Switzerland Richtistrasse 9, 8304 Wallisellen, Elveția

Canon Medical Systems Europe B.V. *Prin 2023-06-30*: Zilverstraat 1, 2718 RP Zoetermeer, Țările de Jos *După 30.06.2023*: Bovenkerkerweg 59, 1185 XB Amstelveen, Țările de Jos